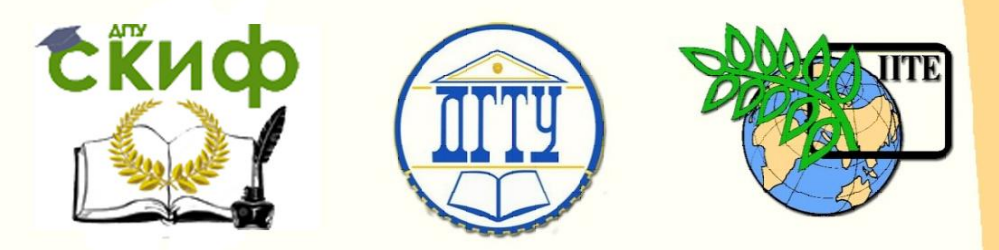

## ДОНСКОЙ ГОСУДАРСТВЕННЫЙ ТЕХНИЧЕСКИЙ УНИВЕРСИТЕТ

УПРАВЛЕНИЕ ДИСТАНЦИОННОГО ОБУЧЕНИЯ И ПОВЫШЕНИЯ КВАЛИФИКАЦИИ

Кафедра «Естественные науки»

# **УЧЕБНО-МЕТОДИЧЕСКОЕ ПОСОБИЕ**

для иностранных слушателей дополнительных общеобразовательных программ

# **«Черчение.**

# **Элементы моделирования**

## **сборочных единиц»**

Автор

Калашникова С.Б.

Ростов-на-Дону 2019

Управление дистанционного обучения и повышения квалификации Управление дистанционного обучения и повышения квалификации

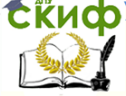

Черчение Черчение

#### **Аннотация**

Учебно-методическое пособие содержит адаптированный материал, содержащий поэтапный алгоритм моделирования сборочных единиц, что предусмотрено рабочей программой по дисциплине "Черчение" для инженерно-технической и технологической направленности дополнительных общеобразовательных программ.

Предназначено для самостоятельной работы иностранных слушателей дополнительных общеобразовательных программ.

### **Автор**

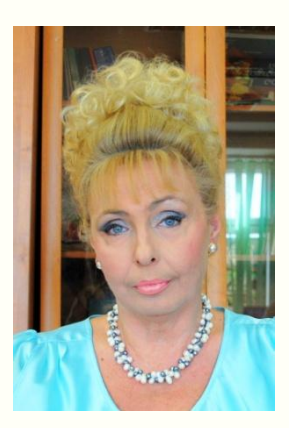

к.п.н., и.о. заведующего кафедрой «Естественные науки» Калашникова С.Б.

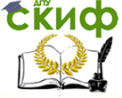

Черчение

#### **ОГЛАВЛЕНИЕ**

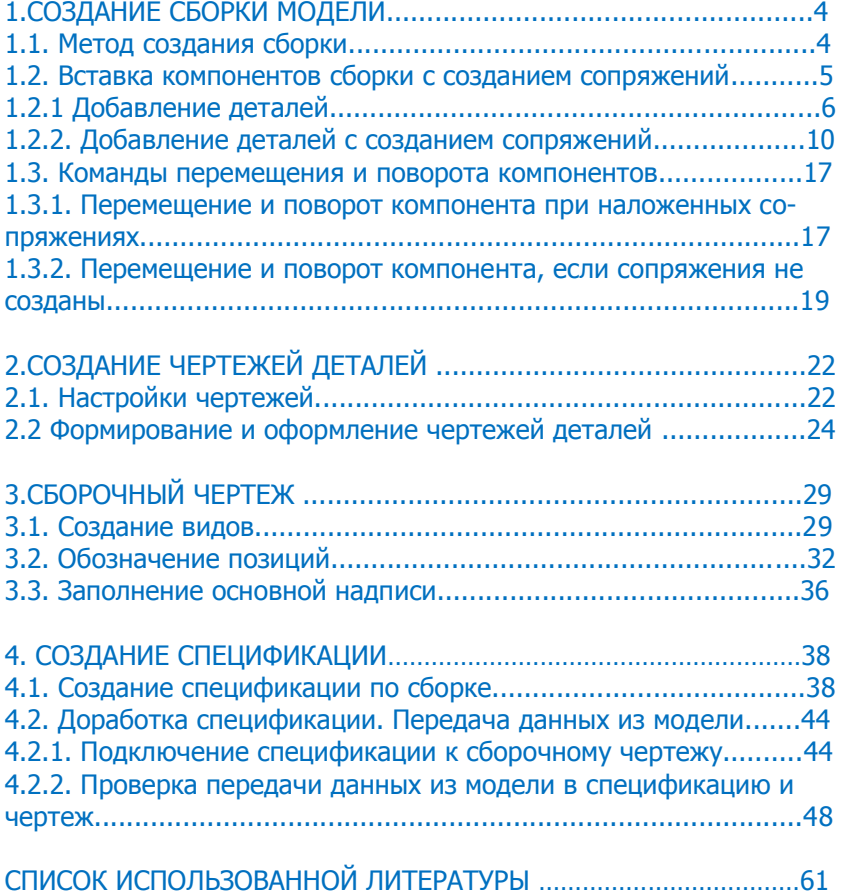

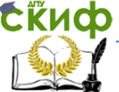

## <span id="page-3-0"></span>**1. СОЗДАНИЕ СБОРКИ МОДЕЛИ**

#### <span id="page-3-1"></span>**1.1 Метод создания сборки**

Рассмотрим процесс создания сборки условной модели (рис.1) из заранее созданных элементов, которые представляют собой модели деталей и чертежи, выполненные по данным моделям.

Сборка строится методом снизу вверх, при котором размещение компонентов сборки (сборочной единицы) осуществляется в следующем порядке: сначала в сборку вставляются модели, которые являются её базой или основой, а затем последовательно другие элементы. Обычно в качестве первого выбирают тот компонент сборки, к которому удобнее добавлять все прочие компоненты. Часто процесс создания сборки повторяет реальные сборочные операции.

При создании сборки будем использовать готовые модели компонентов, которые разработаны отдельно друг от друга и сохранены в одной папке Сборка 01.

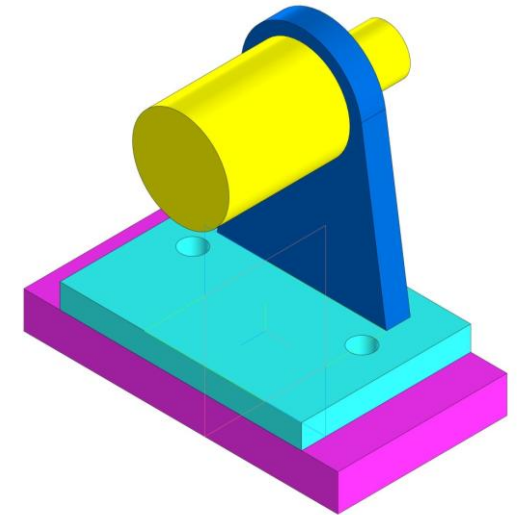

Рис.1. Сборка условной модели

**Запомните!** При работе со сборкой удобно хранить файлы связанных между собой моделей сборки и ее компонентов, в одной папке.

 $\mathop{\mathsf{E}}\nolimits$ Ки $\bm{\varphi}$  управление дистанционного обучения и повышения квалификации Черчение

#### **1.2. Вставка компонентов сборки с созданием сопряжений**

D. Создадим документ - сборку. Нажмите кнопку Создать~ на панели Системная. В диалоге Новый документ укажите тип создаваемого документа Сборка. На экране появится окно новой сборки. Задайте свойства сборки — обозначение Сборка 01 и на-

именование Сборка условной модели. Сохраните сборку [88] именем Сборка 01 в папку Сборка 01, в которой уже сохранены модели с деталями, которые будут добавлены в сборку.

На Панели быстрого доступа нажмите кнопку меню справа от кнопки Ориентация  $\pm$  и укажите вариант Изометрия (рис.2).

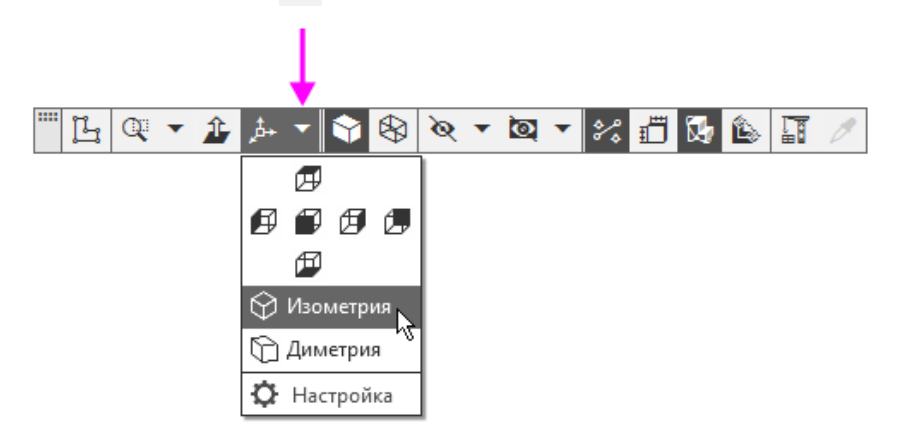

Рис. 2 . Ориентация модели

Можно установить пользовательскую ориентацию (рис.3). Например, установим схему Y-аксонометрия, которая будет задаваться автоматически при выборе ориентации Изометрия. Нажмите кнопку Ориентация... на Панели быстрого доступа. Выберите из списка вариант Настройка. В группе Схема на Панели параметров выберите из списка вариант Y-аксонометрия. Затем нажмите кнопку Изометрия.

**СЁИФ** Управление дистанционного обучения и повышения квалификации Черчение

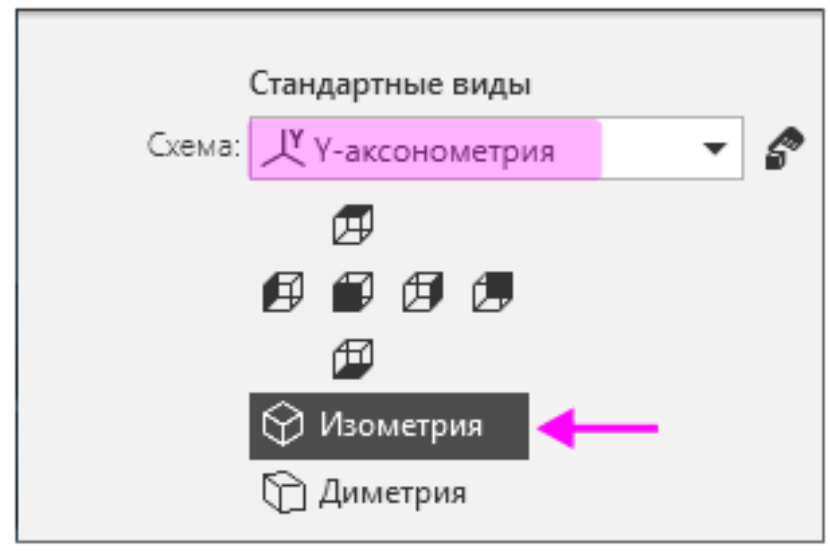

Рис. 3. Пользовательская ориентация модели

После того как появится сообщение системы об изменении ориентации, завершите работу команды кнопкой Завершить

Также можно сохранить ориентацию, которая заданна пользователем произвольно. Это будет показано в процессе создания детали.

#### <span id="page-5-0"></span>**1.2.1 Добавление деталей**

Чтобы добавить в сборку компонент, уже имеющийся на диске в виде файла, нажмите кнопку Добавить компонент из файла...

Ġ, на панели Компоненты. Если на вашем компьютере открыт какой-то другой документ - модель, то на экране появится диалог Открытые документы. Нажмите в нем кнопку Выбрать с диска.... Если открытых документов нет, то появится диалог открытия файлов. В диалоге открытия файлов, в папке Сборка 01, укажите файл CБ-01-Д01-01.m3d и нажмите кнопку Открыть (рис.4).

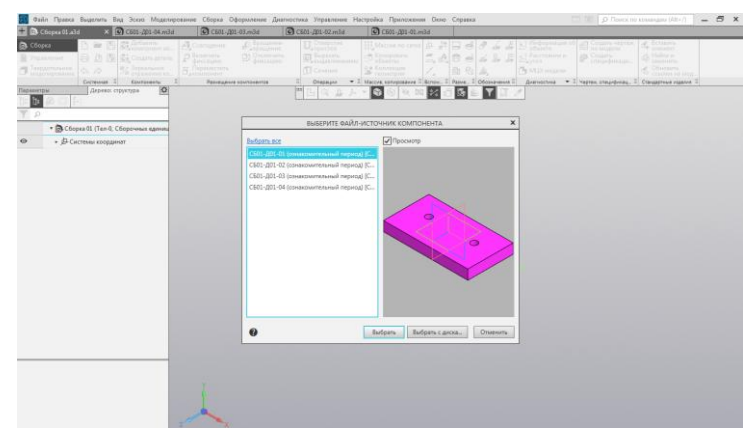

Рис. 4. Выбор компонента для добавления из файла

В графической области появится фантом выбранного компонента. Изменение положения компонента в модели производится путем перемещения Элемента базирования. Для удобства вставки элементов в сборку, ознакомимся с работой Элемента базирования. Если подвести курсор, например, к оси Z элемента базирования, нажать левую кнопку мыши и не отпускать ее, то можно «перетаскивать» деталь в направлении оси Z. Для свободного перемещения «перетаскивать» модель нужно за сферу в центре Элемента базирования. Для поворота вокруг оси поворачивайте модель за дугу Элемента базирования. Чтобы точно задать угол поворота, щелкните мышью по дуге и введите значение угла.

Перемещая фантом компонента, укажите точку начала координат сборки. Для этого подведите курсор к этой точке - он будет

находиться в режиме указания начала координат (рис.5). Нажмите кнопку Создать объект .

После вставки компонента в сборку его начало координат, направление осей координат и системные плоскости совмещаются с аналогичными элементами сборки.

Совмещение точек начала координат сборки и вставляемого компонента необязательно. Это нужно в тех случаях, когда требуется совпадение систем отсчета координат. Также иногда важно, чтобы построения, выполненные для компонента, в сборке имели такую же особенность - например, вставляется симметричная деталь, для которой плоскостью симметрии должна служить системная плоскость.

**Запомните!** Для того чтобы совместить вставляемый элемент с началом координат, достаточно нажать комбинацию клавиш <Ctrl>+<0> на дополнительной цифровой клавиатуре, а затем клавишу <Enter>.

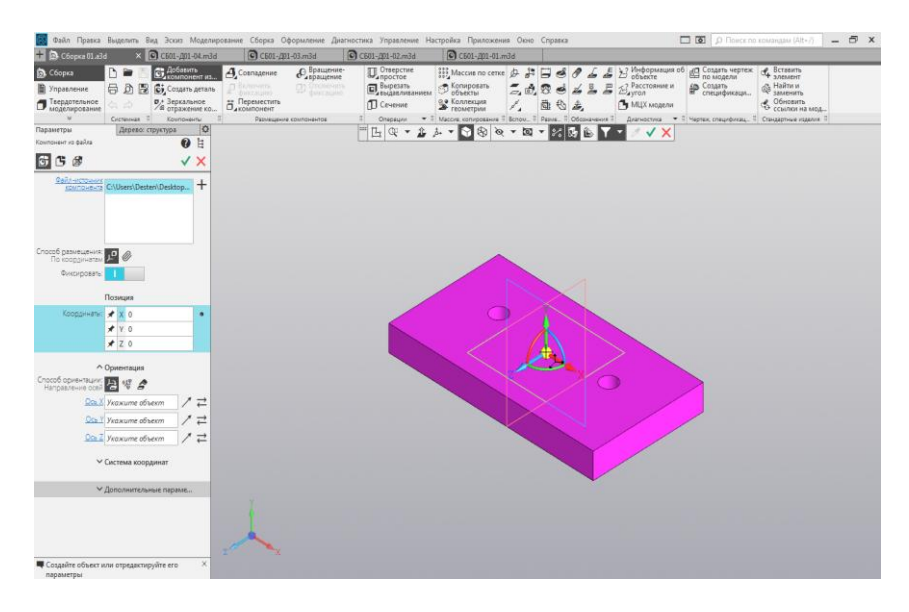

Рис. 5. Добавление компонента из файла

Компоненты сборки следует фиксировать. Первый компонент автоматически фиксируется в сборке в том положении, в котором он был вставлен (рис.6). Признаком фиксации элемента служит значок \* слева от имени компонента в Дереве построения. Зафиксированный компонент не может быть перемещен или повернут в системе координат сборки. Фиксацию компонентов можно выключать и включать с помощью команд контекстного меню (рис.7).

**СЁИФ** Управление дистанционного обучения и повышения квалификации

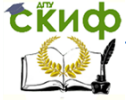

Черчение

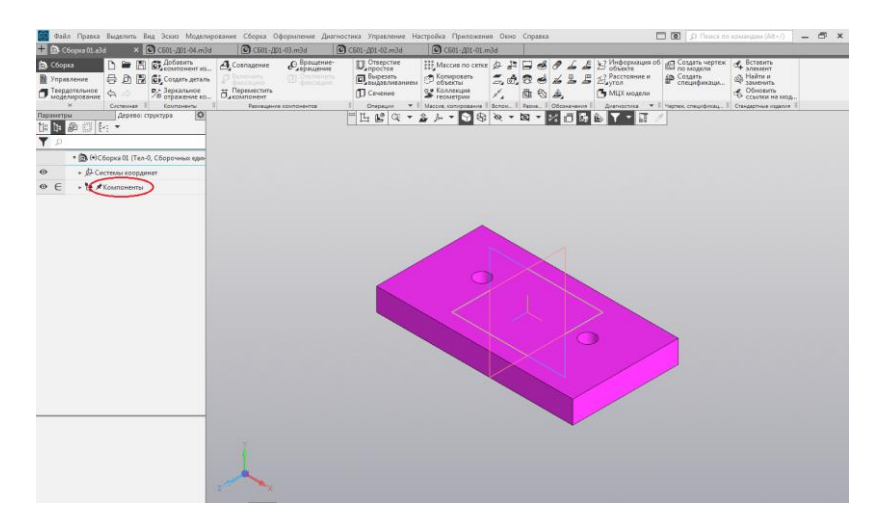

Рис.6. Фиксация первого компонента сборки

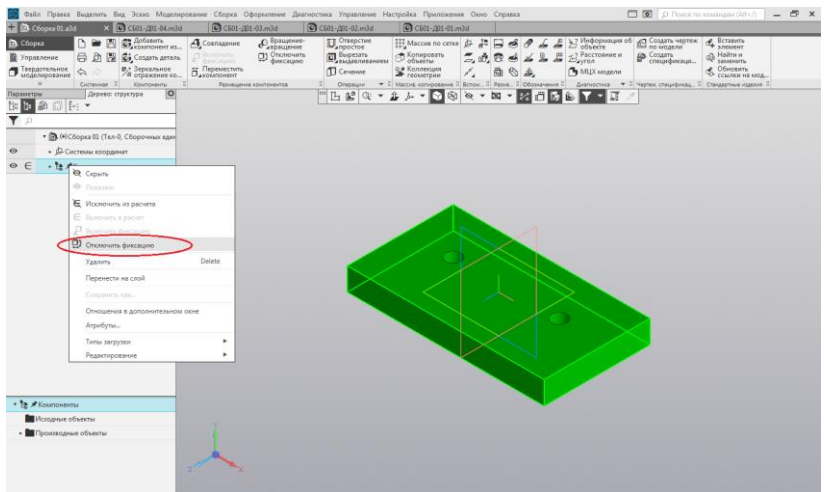

Рис.7. Отключение фиксации элементов

Если отключить фиксацию, то значки в Дереве построения изменятся (рис.8). Включим фиксацию первого компонента с помощью команд контекстного меню.

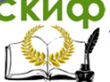

#### Черчение

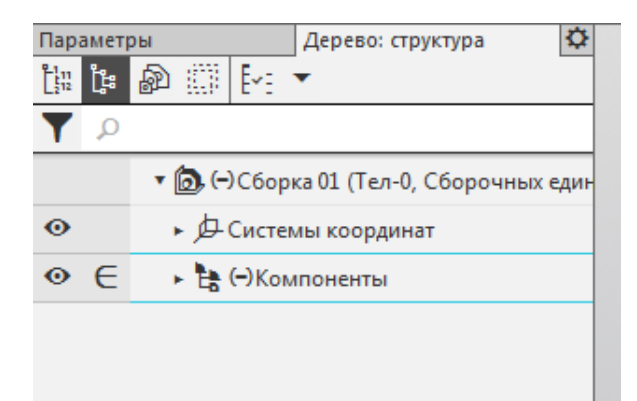

Рис. 8. Изменение значков в Дереве построения при отключении фиксации

#### <span id="page-9-0"></span>**1.2.2. Добавление деталей с созданием сопряжений**

Сопряжение – это параметрическая связь между гранями, ребрами, вершинами, плоскостями или осями разных компонентов сборки.

Процесс наложения сопряжений можно запустить непосредственно в процессе вставки. Тогда все необходимые сопряжения можно наложить на компонент еще до завершения вставки. Объекты компонента, участвующие в сопряжениях, можно указывать как в графической области, так и в дополнительном окне, содержащем только вставляемый компонент и Дерево его построения.

Для того чтобы определить положение детали СБ01-Д01-02, достаточно создать два сопряжения — разместить деталь так, чтобы совпадали оси отверстий и определенные ребра деталей СБ01-Д01-01 и СБ01-Д01-02.

Добавьте в сборку деталь СБ01-Д01-02.m3d. Для этого вновь

вызовите команду Добавить компонент из файла  $\boxed{6}$ . После того как вы выбрали деталь в диалоге открытия файлов, укажите положение вставляемой детали, щелкнув мышью в любом месте графической области.

Для задания сопряжения в группе Способ размещения на Па-

нели параметров нажмите кнопку По сопряжениям

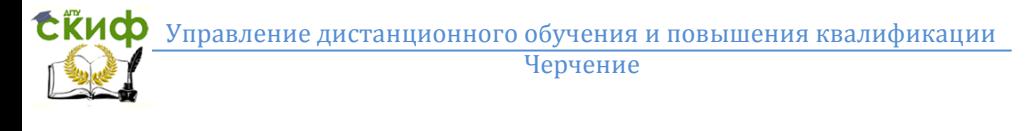

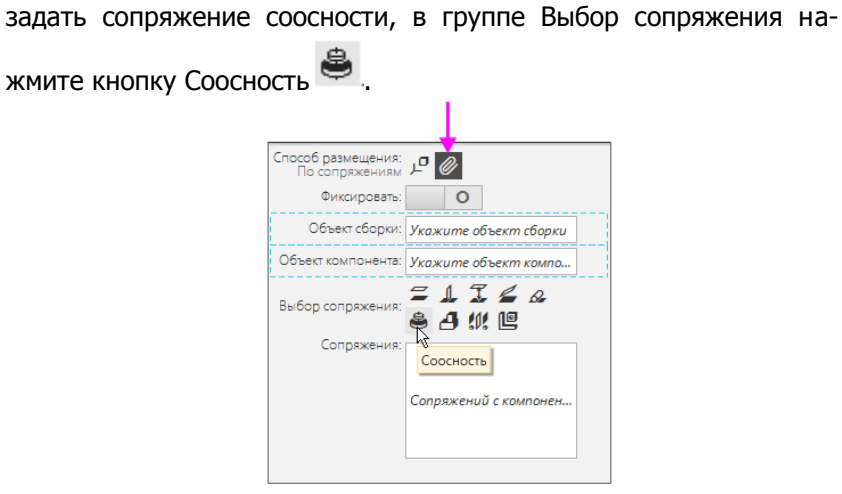

Рис. 9. Сопряжение Соосность

В Дополнительном окне укажите цилиндрическую грань отверстия детали СБ01-Д01-02. Нажмите кнопку Показать дерево Ĕ

. Вы можете указывать объекты также в дереве Дополнительного окна. В графической области укажите цилиндрическую грань отверстия детали СБ01-Д01-01. Нажмите кнопку Создать объект

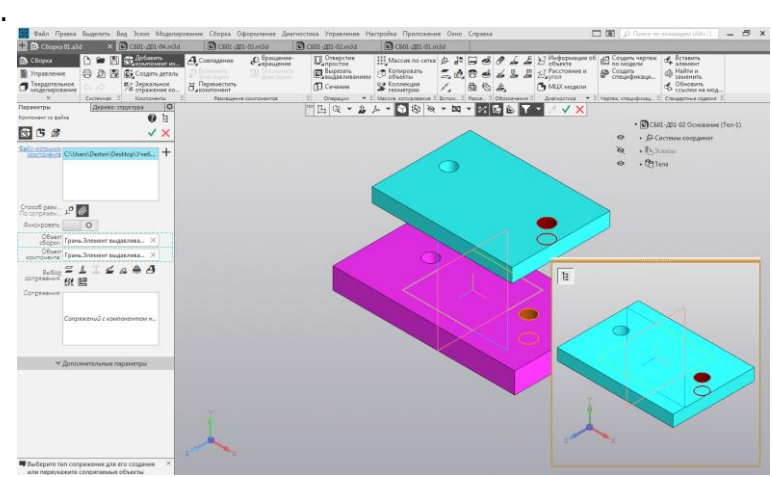

Рис.10. Задание сопряжения Соосность

**Внимание!** Если Дополнительное окно закрывает изображение, «перетащите» модель мышью в нужном направлении, нажимая при этом комбинацию клавиш <Ctrl>+<Shift>.

Деталь СБ01-Д01-02 займет положение, при котором её отверстия будут находиться на одних осях с отверстиями детали СБ01-Д01-01 (рис.11).

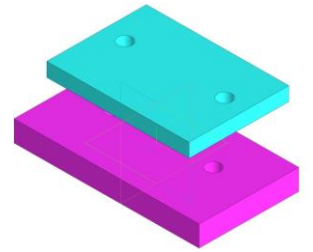

Рис.11. Расположение деталей СБ01-Д01-01 и СБ01-Д01-02 в результате наложения сопряжения Соосность

Для установления совпадения рёбер деталей СБ01-Д01-01 и СБ01-Д01-02 используем сопряжение Совпадение объектов (рис. 12). В Дополнительном окне укажите ребро детали СБ01- Д01-02, а в графической области – соответствующее ребро дета-

ли СБ01-Д01-01. Нажмите кнопку Создать объект  $\blacktriangledown$ . Детали СБ01-Д01-01 и СБ01-Д01-02 заняли необходимое положение (рис.13).

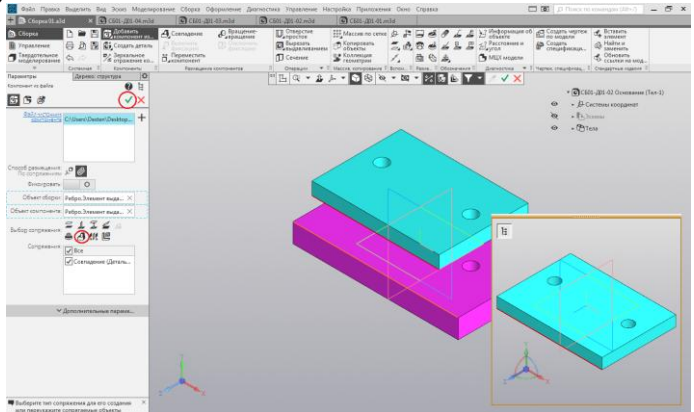

Рис. 12. Задание сопряжения Совпадение объектов

 $\mathop{\mathsf{E}}\nolimits$ Ки $\bm{\varphi}$  управление дистанционного обучения и повышения квалификации Черчение

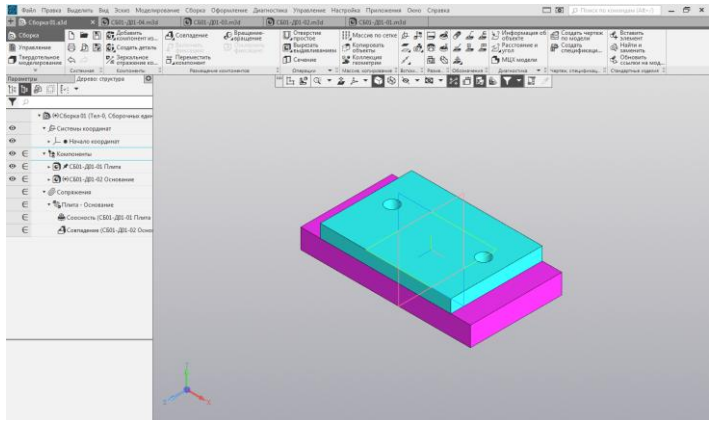

Рис. 13. Расположение деталей СБ01-Д01-01 и СБ01-Д01-02 в результате наложения сопряжений Соосность и Совпадение объектов

Добавляем в сборку деталь СБ01-Д01-03.m3d. Для этого вы-

зываем команду Добавить компонент из файла . После того как вы выбрали деталь в диалоге открытия файлов, укажите положение вставляемой детали, щелкнув мышью в любом месте графической области.

Для того чтобы определить положение детали СБ01-Д01-03, нужно создать три сопряжения — разместить деталь так, чтобы она находилась на верхней грани детали СБ01-Д01-02 и на определенных расстояниях от боковых граней этой детали.

Для задания первого сопряжения в группе Способ размеще-

ния на Панели параметров нажмите кнопку По сопряжениям , а затем нажмите кнопку Совпадение объектов  $\Box$  и укажите, какие грани деталей должны совпадать. При этом можно использовать команду Повернуть  $\frac{1}{2}$  /(рис.14). Нажмите кнопку Создать объект . После отключения команды Повернуть, возвращаемся в прежнюю ориентацию.

Для задания двух других сопряжений в группе Способ размешения на Панели параметров нажмите кнопку На расстоянии  $\mathfrak X$ . Устанавливаем первое сопряжение На расстоянии, указав Объекты и расстояние между ними - 50 в поле Расстояние на Панели параметров (рис.15). Завершаем задание сопряжения нажатием

кнопки Создать объект .

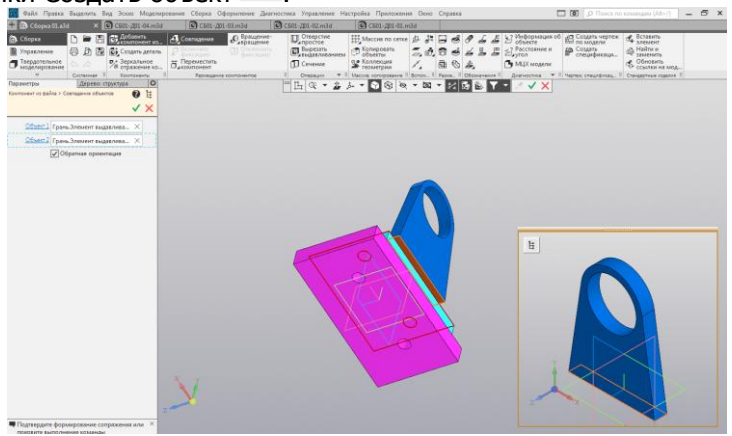

Рис. 14. Задание сопряжения Совпадение объектов для деталей СБ01-Д01-02 и СБ01-Д01-03

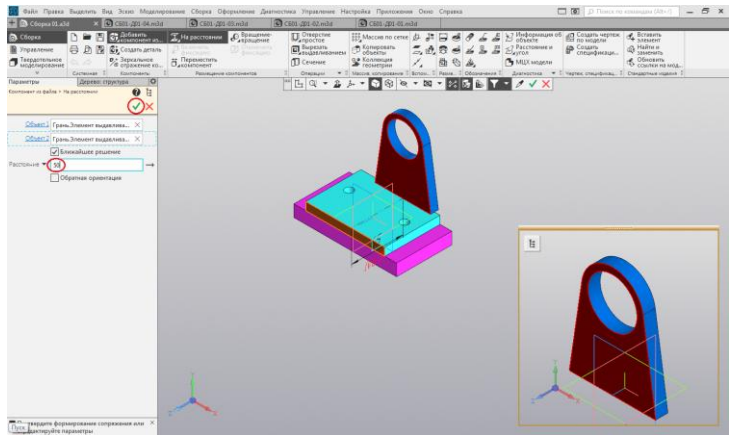

Рис. 15. Задание первого сопряжения На расстоянии для деталей СБ01-Д01-02 и СБ01-Д01-03

Устанавливаем второе сопряжение На расстоянии, указав Объекты и расстояние между ними - 15 в поле Расстояние на Панели параметров (рис.16). Завершаем задание второго сопряжения нажатием кнопки Создать объект

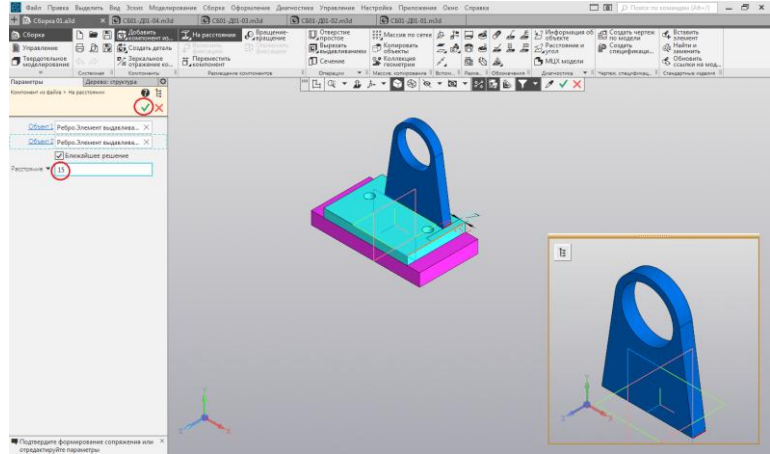

Рис. 16. Задание второго сопряжения На расстоянии для деталей СБ01-Д01-02 и СБ01-Д01-03

Добавляем в сборку деталь СБ01-Д01-04.m3d. Для этого вызываем команду Добавить компонент из файла **...** После того как вы выбрали деталь в диалоге открытия файлов, укажите положение вставляемой детали, щелкнув мышью в любом месте графической области (рис.17).

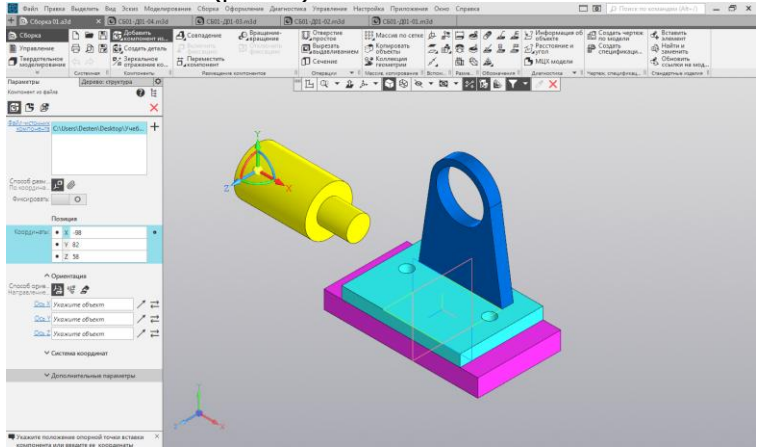

Рис.17. Добавление в сборку детали Д1-4.m3d

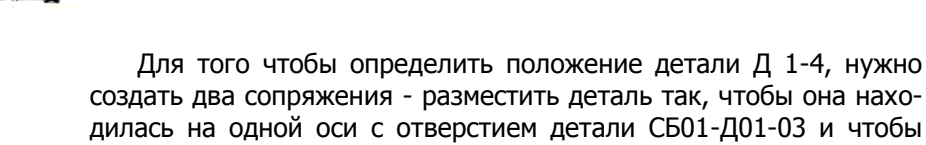

совпадали определенные плоскости деталей СБ01-Д01-03 и СБ01- Д01-04. Чтобы задать сопряжение соосности, в группе Выбор со-

пряжения нажмите кнопку Соосность .В Дополнительном окне укажите цилиндрическую поверхность детали СБ01-Д01-04. В графической области укажите цилиндрическую грань отверстия детали СБ01-Д01-03 (рис.18). Нажмите кнопку Создать объект  $\checkmark$ .

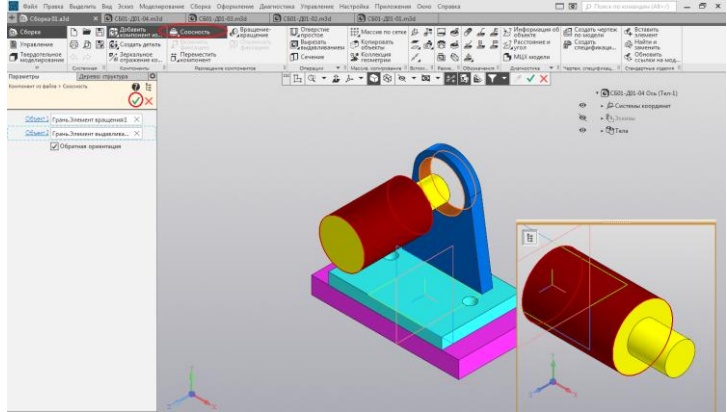

Рис. 18. Задание сопряжения Соосности для деталей СБ01-Д01-03 и СБ01-Д01-04

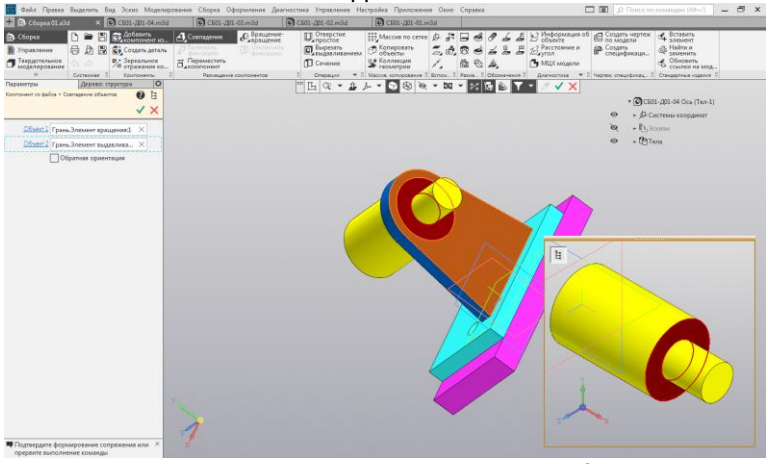

Рис.19. Задание сопряжения Совпадение объектов для деталей СБ01-Д01-03 и СБ01-Д01-04

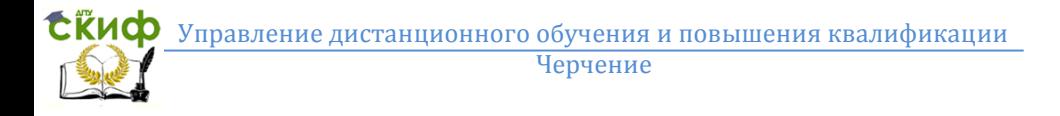

Для задания сопряжения Совпадение объектов нажимаем на кнопку **Н**и указываем, какие грани деталей должны совпадать. (рис. 19). Нажмите кнопку Создать объект  $\blacksquare$ . Все детали добав-

лены в сборку (рис. 20). Перестройте модель  $\blacksquare$ , если требуется, и сопряжения появятся в Дереве построения.

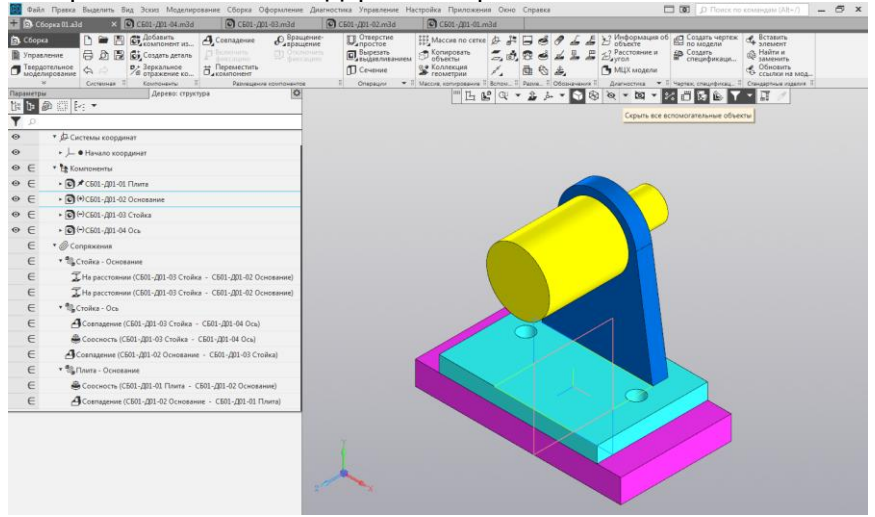

Рис. 20. Добавление всех деталей в сборку

#### <span id="page-16-1"></span><span id="page-16-0"></span>**1.3. Команды перемещения и поворота компонентов 1.3.1. Перемещение и поворот компонента при наложенных сопряжениях**

Перемещения компонентов возможны только в тех направлениях, которым не препятствуют заданные ограничения. Чтобы переместить компонент с одного места на другое, необходимо удалить или исключить из расчета соответствующее сопряжение. Например, исключим из расчета сопряжения Соосность и Совпадение объектов для деталей СБ01-Д01-03 и СБ01-Д01-04. Для этого:

- при помощи команды контекстного меню Исключить из расчета,

- щелчком мыши по значку Включен в расчет  $\in$ , тем самым преобразовав его в значок Исключен из расчета  $\mathcal{E}_{\mathsf{B}}$  Дереве построения (рис. 21).

Нажмите кнопку Переместить компонент $\Box$  на панели Размещение компонентов. Установите курсор на компонент СБ01- Д01-04, нажмите левую кнопку мыши и, не отпуская ее, перемес-

тите деталь. При этом курсор меняет свой вид  $\overleftrightarrow{ }$ . Затем отпустите кнопку мыши (рис.22). Кроме того, компонент СБ01-Д01-04 может свободно поворачиваться (рис.23). Нажмите кнопку За-

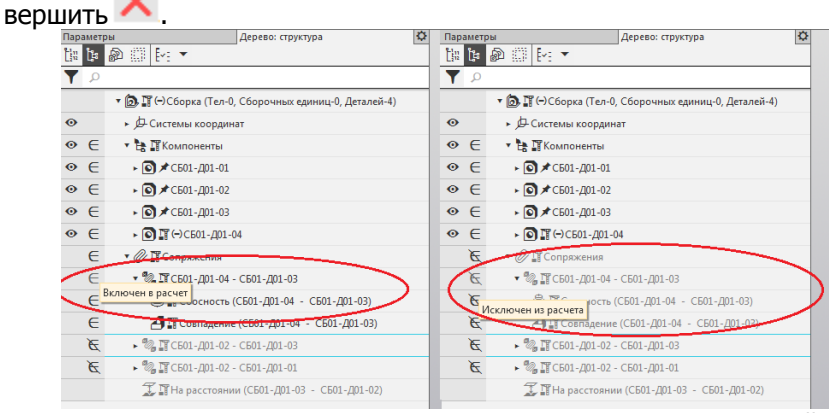

Рис. 21. Включение в расчет и исключение из расчета сопряжений

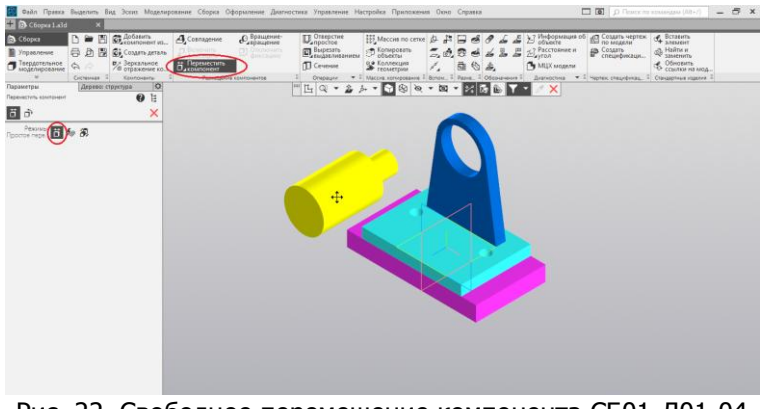

Рис. 22. Свободное перемещение компонента СБ01-Д01-04 после исключения сопряжений

**СЁИФ** Управление дистанционного обучения и повышения квалификации Черчение

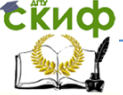

# $\sqrt{N}$  $\Box$  to a

Рис. 23. Свободное вращение компонента СБ01-Д01-04 после исключения сопряжений

Если включить в расчет сопряжения, нажать кнопку Заверð шить , а затем нажать кнопку Переместить компонент и попробовать передвинуть деталь СБ01-Д01-04, то ничего не получится.

#### <span id="page-18-0"></span>**1.3.2. Перемещение и поворот компонента, если сопряжения не созданы**

Рассмотрим другой вариант добавления в сборку детали СБ01- Д01-04. Нажмите Добавить компонент из файла **[67]** и выберите эту деталь в диалоге открытия файлов, укажите ее положение щелчком мыши в любом месте графической области. Нажмите кнопку Создать объект (рис.24). Переместите деталь СБ01- Д01-04 в графической области  $\Box$  . Так как на эту деталь не наложены сопряжения, она свободно перемещается в пространстве (рис.24).

**ЕЁИФ** Управление дистанционного обучения и повышения квалификации

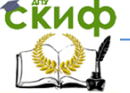

Черчение

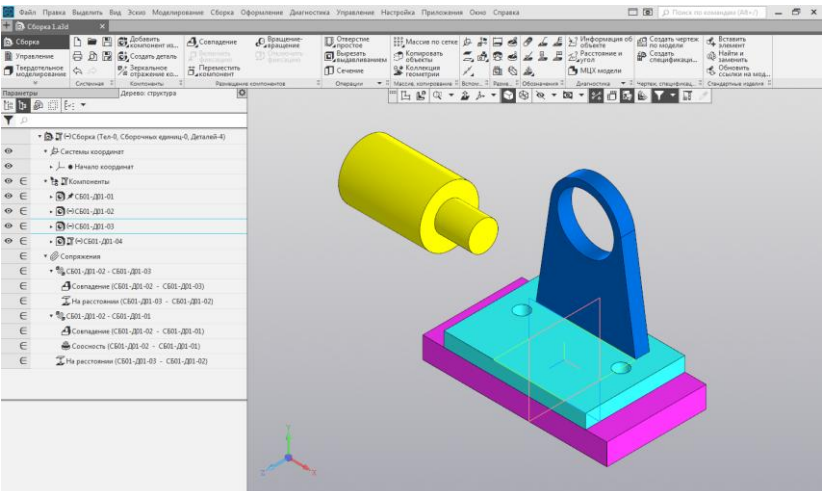

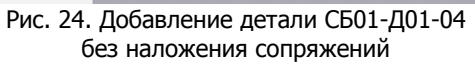

|                                |                    | Файл Правка Выделить Вид Эскиз Моделирование Сборка Оформление Диагностика Управление Настройка Приложения Окно Справка |               |                          |                                    |                                    |                                                         |    |                                                                    |    |               |
|--------------------------------|--------------------|----------------------------------------------------------------------------------------------------|---------------|--------------------------|------------------------------------|------------------------------------|---------------------------------------------------------|----|--------------------------------------------------------------------|----|---------------|
| C6opka 1.a3d                   | $\pmb{\times}$     |                                                                                                    |               |                          |                                    |                                    |                                                         |    |                                                                    |    |               |
| <b>D</b> C6opka                | 圕<br>D<br>∍        | Ст. Добавить                                                                                                    | Совпадение    | <b>С</b> вращение-       | <b>П</b> Отверстие                 |                                    | ※ Maccus no cerke ♪ ♪ 日 彡 ♂ ♪                           |    |                                                                    |    | > Информ      |
| <b>B</b> Управление            |                    | <b>最 回图 Gj, CosaaTb AeTaль</b>                                                                                          | П Включить    | П) Отключить<br>фиксацию | <b>D</b> Вырезать<br>Выдавливанием |                                    | <b>B</b> Копировать                                     |    | 5.8.26                                                             | 石上 | Baccrose<br>Д |
| Твердотельное<br>моделирование | ♦<br>$\Rightarrow$ | D <sup>+</sup> Зеркальное<br>В отражение ко.                                                                            | В Переместить |                          | <b>D</b> Ceчeние                   |                                    | 99 Коллекция<br>• геометрии                             | ×. | 6曲                                                                 | A. | MUX MO        |
| $\overline{\phantom{a}}$       | Системная В        | Компоненты                                                                                                    |               | Размещение компонентов   | Операции                           |                                    | • Е Массив, копирование Е Вспом Е Разме Е Обозначения Е |    |                                                                    |    | Диагностик    |
| Параметры                      | Дерево: структура  | ø                                                                                                    |               |                          | m<br>凸<br>$\mathbb{Q}$ +           | 企<br>山<br>$\overline{\phantom{a}}$ | 1<br>M                                                  |    | $\mathbb{R} \times \mathbb{R} \times \mathbb{R} \times \mathbb{R}$ |    | R<br>×        |
| Переместить компонент          |                    | ŧ<br>Ø                                                                                                    |               |                          |                                    |                                    |                                                         |    |                                                                    |    |               |
| 司奇                             |                    | ×                                                                                                    |               |                          |                                    |                                    |                                                         |    |                                                                    |    |               |
| Режимы<br>İä<br>Простое пере.  | 溆                  |                                                                                                    |               |                          |                                    |                                    |                                                         |    | $\div$                                                             |    |               |
|                                |                    | Puc 25 DDQU3BOD-HOP DADAMAU JAHALA DATARU C501-001-04                                                                   |               |                          |                                    |                                    |                                                         |    |                                                                    |    |               |

Рис.25. Произвольное перемещение детали СБ01-Д01-04 без наложения сопряжений

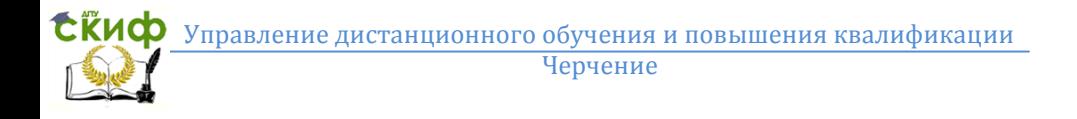

Нажмите кнопку Повернуть компонент Нажмите кнопку Повернуть компонент мещение компонентов (группа Переместить компонент). Вы можете вращать курсором Гайку в произвольном направлении. Курсор

при этом изменит свой вид  $\sqrt{2}$  (рис. 26).

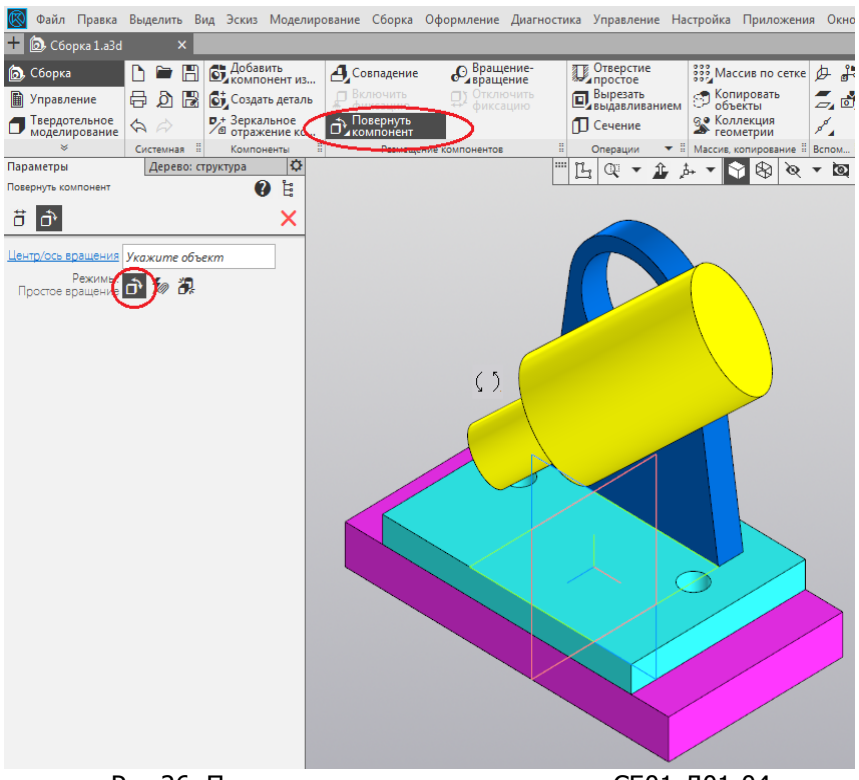

Рис.26. Произвольное вращение детали СБ01-Д01-04 без наложения сопряжений

Если на Панели параметров активизировать поле Центр/ось вращения и указать ось, вокруг которой нужно повернуть деталь Д1-4, — например, ось Х начала координат (см. стрелку), то деталь будет вращаться вокруг именно этой оси (рис. 27).

**СЁИФ** Управление дистанционного обучения и повышения квалификации Черчение

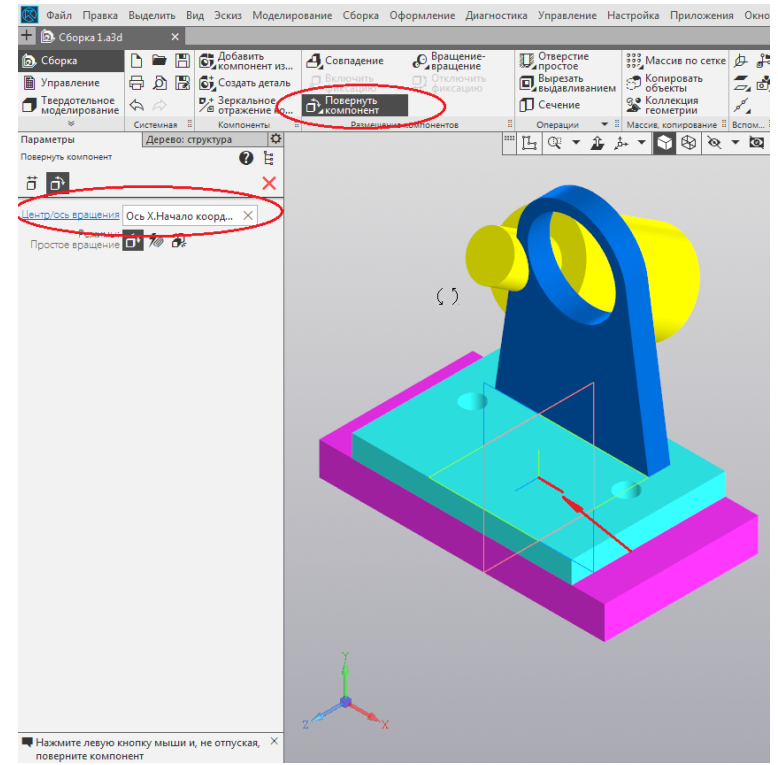

Рис.26. Вращение детали СБ01-Д01-04 вокруг указанной оси

#### **2. Создание чертежей деталей**

#### **2.1. Настройки чертежей**

Перед тем как создавать чертежи, выполним следующие настройки.

В диалоге Настройка — Параметры...— Новые документы — Графический документ — Параметры документа — Вид включите опцию Создавать ссылку на масштаб вида в основной надписи или убедитесь, что она включена (рис.27).

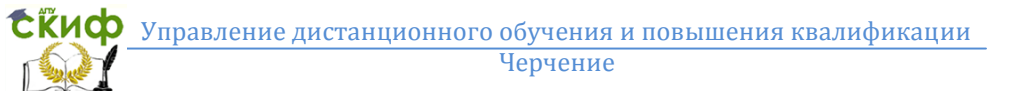

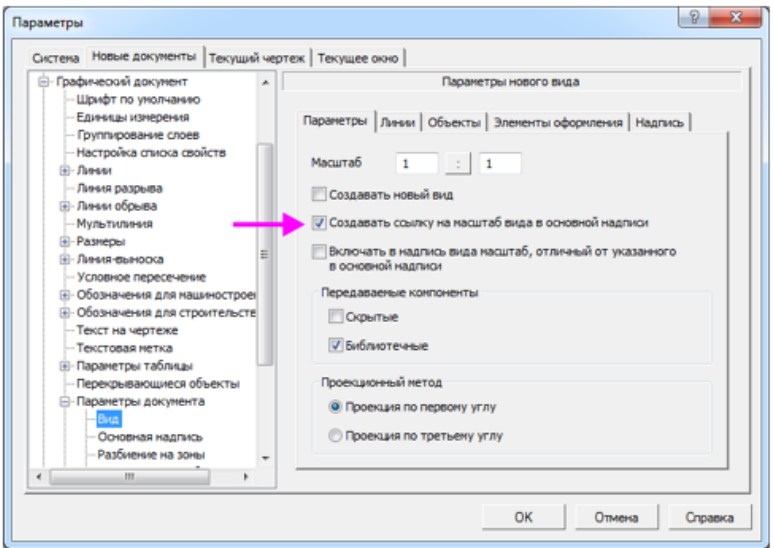

Рис. 27. Настройка масштаба

В разделе Основная надпись в группе элементов Единицы измерения массы включите опцию Килограммы (рис. 28 ).

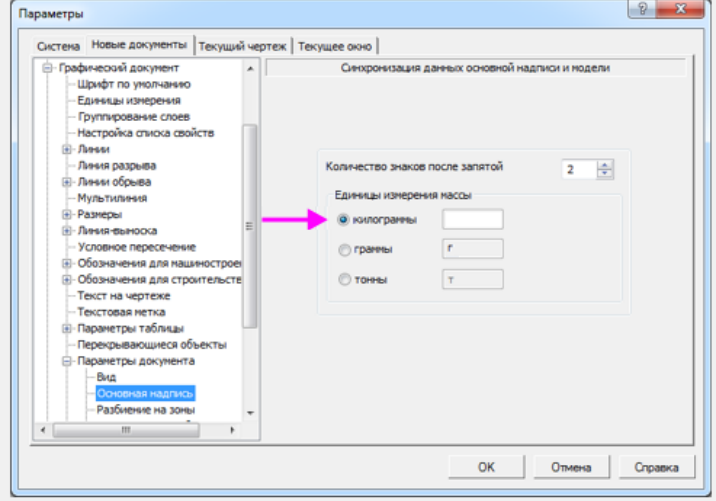

Рис. 28. Настройка единицы измерения массы

Отключите назначения допусков и предельных отклонений в размерах. Сделайте настройку в разделе Графический документ — Размеры — Допуски и предельные значения — Допуски по умолчанию (рис. 29 ). Нажмите ОК.

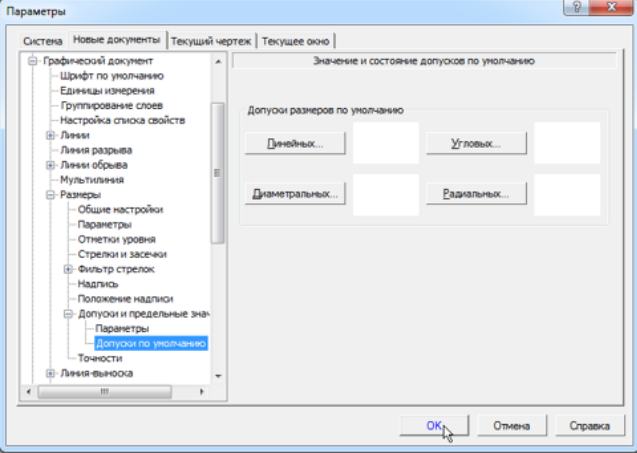

Рис. 29. Настройка отключения назначения допусков и предельных отклонений в размерах

#### <span id="page-23-0"></span>**2.2. Формирование и оформление чертежей деталей**

Чертежи, создаваемые по модели, будут иметь с ними ассоциативную связь. Для простоты построим чертежи всех деталей в той же папке, где хранятся все модели. Последовательность действий при создании чертежей такая. Откройте файл СБ01-Д01- 01.m3d (рис. 30) из папки Сборка 01. Нажмите кнопку Создать

чертеж по модели  $\Box$  на панели Чертеж, спецификация.

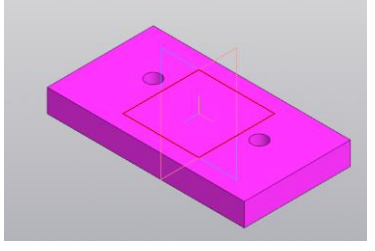

Рис.30. Модель детали СБ01-Д01-01

В графической области появится первый лист оформления чертежа формата A4, настроенного по умолчанию. На Панели параметров раскройте список Ориентация модели и укажите в нем ориентацию вида — Спереди. Укажите курсором положения вида на чертеже (рис. 31).

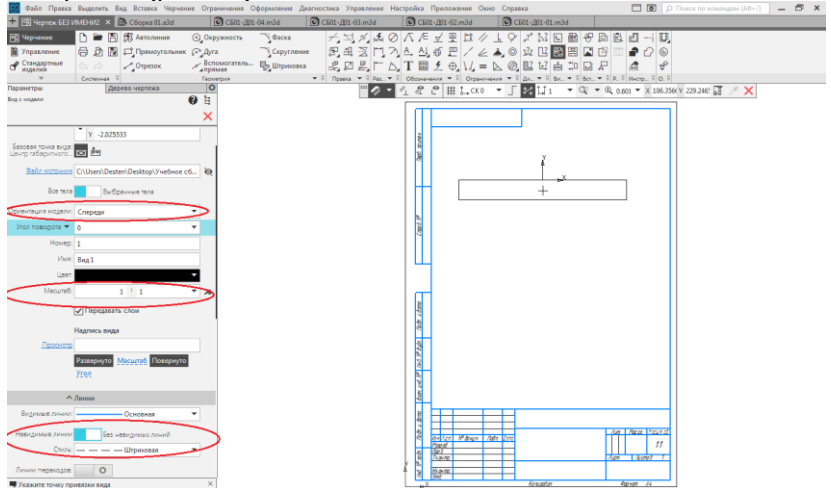

Рис. 31. Создание чертежа детали СБ01-Д01-01

Обратите внимание на то, что основная надпись заполнилась автоматически. Значения в ячейках Материал и Масса получены из свойств, заданных в документе СБ01-Д01-01.m3d.

В ячейку Масштаб была вставлена ссылка на масштаб первого созданного пользователем вида. Ссылка формируется, только если на момент создания вида в чертеже нет других видов, кроме системного (рис. 32).

Построим проекционный вид снизу от построенного вида спереди. Для этого необходимо нажать на кнопку Проекционный вид

и указать курсором базовый ассоциативный вид и точку привязки вида (рис. 33). Курсором покажите местоположение созданного проекционного вида. Созданный вид становится текущим.

Чтобы отредактировать запись в основной надписи, щелкните дважды мышью по любой графе. Нажмите кнопку Создать объект

. Оформите чертеж, как показано на рисунке (рис. 34). Проставьте размеры, используя инструменты панели Размеры.

Управление дистанционного обучения и повышения квалификации Черчение

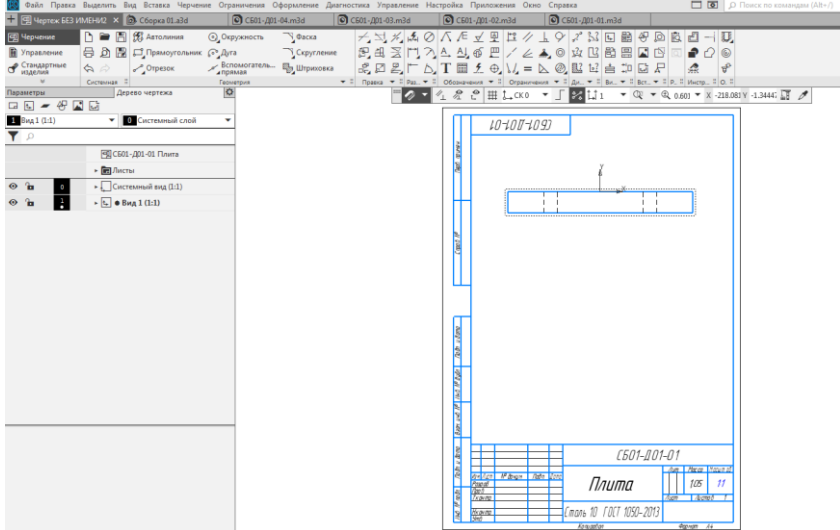

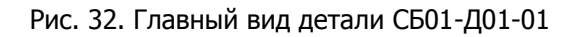

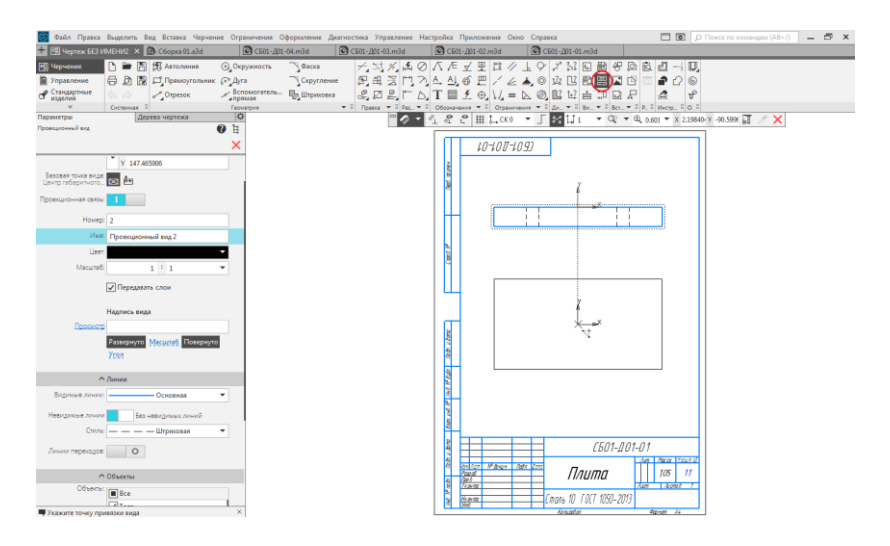

Рис. 33. Создание проекционного вида детали СБ01-Д01-01

Управление дистанционного обучения и повышения квалификации

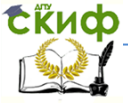

#### Черчение

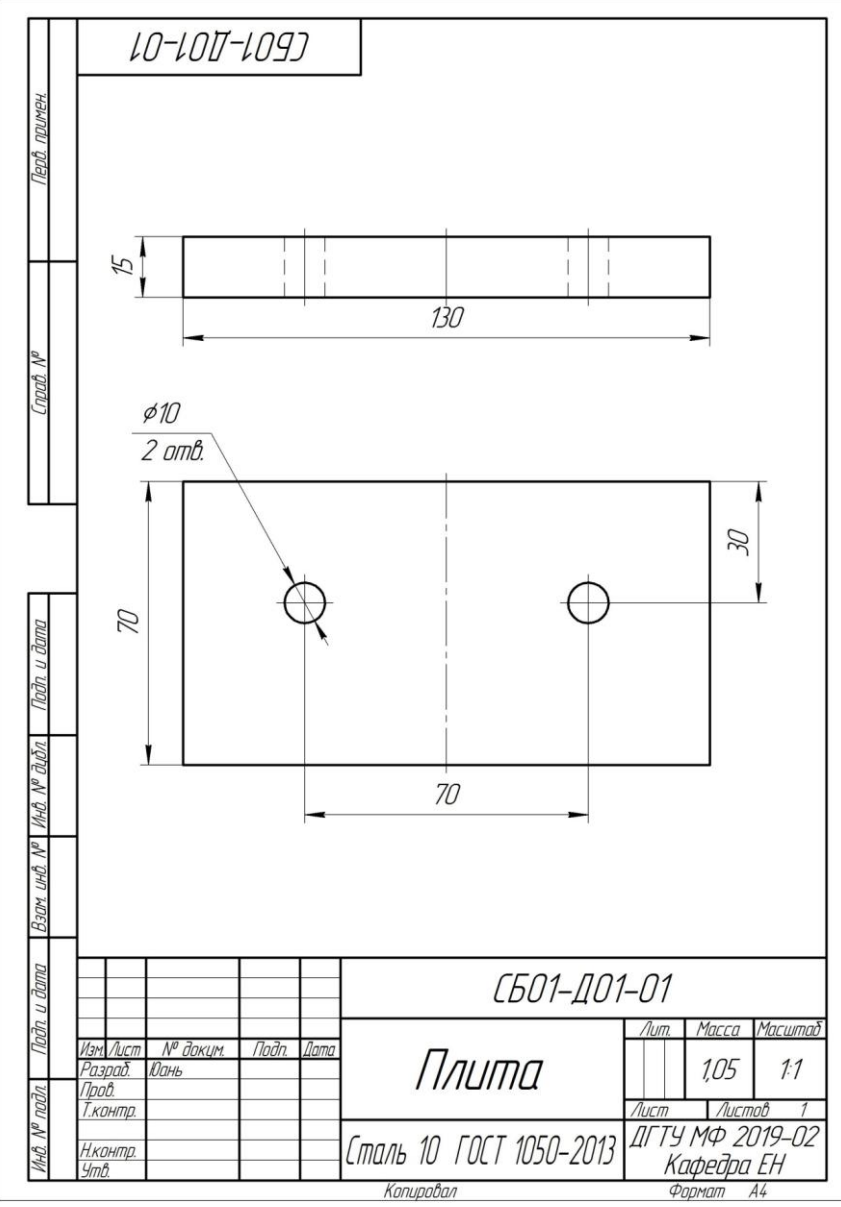

Рис. 34. Чертеж детали СБ01-Д01-01

При оформлении чертежей по моделям используются те же приемы, что и при создании обычных чертежей. Сохраните чер-

теж $~\Box$  в папку Сборка 01.

Для выполнения чертежа детали Основание (СБ01-Д01-02) откройте модель СБ01-Д01-02.m3d из папки Сборка 01. Нажмите

кнопку Создать чертеж по модели  $~\Box~$  на панели Чертеж, спецификация. Выберите вид спереди, выполнив такие же действия, как для детали Плита (СБ01-Д01-01). После создания главного вида детали СБ01-Д01-02, проверьте значения масштаба и массы в основной надписи. Постройте проекционный вид, указав его положение на чертеже. Завершите оформление: проставьте размеры, отредактируйте основную надпись (рис. 35). Сохраните чер-

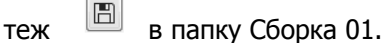

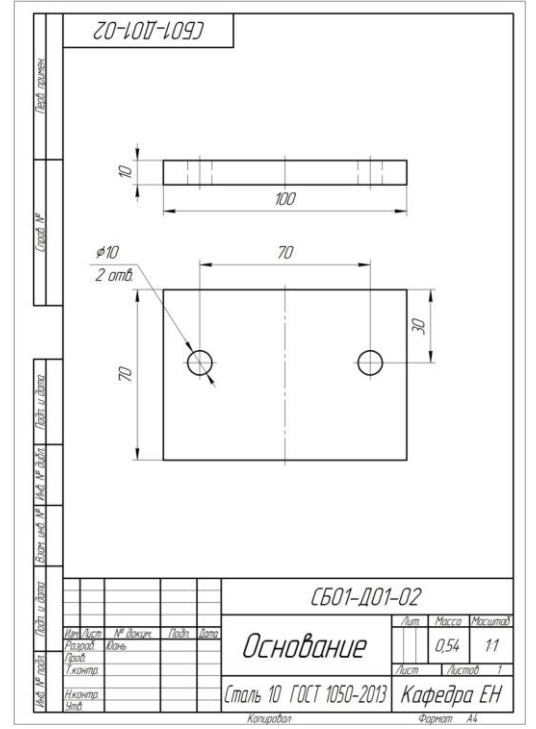

Рис. 35. Чертеж детали СБ01-Д01-02

**СЁИФ** Управление дистанционного обучения и повышения квалификации Черчение

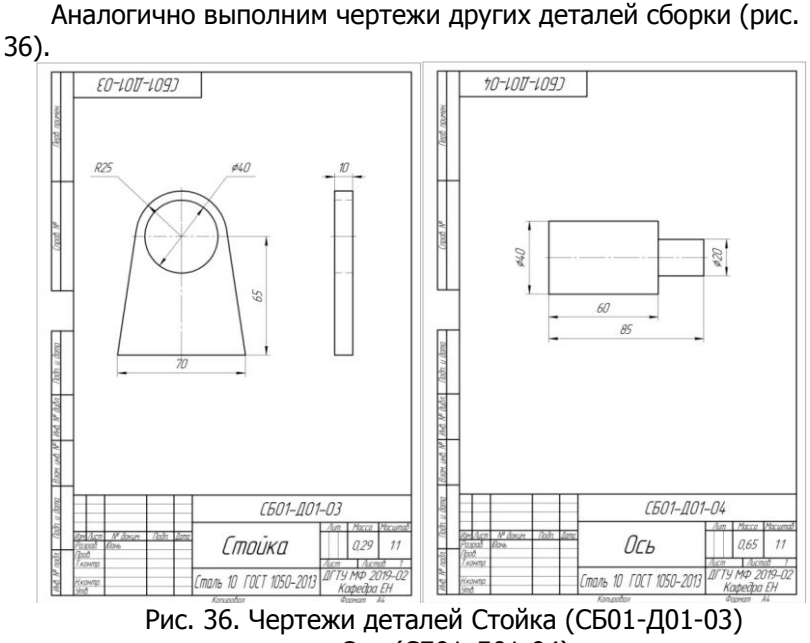

и Ось (СБ01-Д01-04)

#### **3. Сборочный чертеж**

#### <span id="page-28-0"></span>**3.1. Создание видов**

Создадим чертеж по сборке Сборка 01.a3d, вставляя виды в заранее созданный чертеж. Для этого нажмите кнопку Создать

на панели Системная, укажите тип создаваемого документа - Чертеж. Нажмите кнопку Стандартные виды с модели...

鹛 на панели Виды. Если файл модели Сборка 01.a3d открыт, выделите модель в диалоге Открытые документы и нажмите OK, если закрыт, нажмите кнопку Выбрать с диска... и укажите положение файла на диске (рис. 37).

**СЁИФ** Управление дистанционного обучения и повышения квалификации Черчение

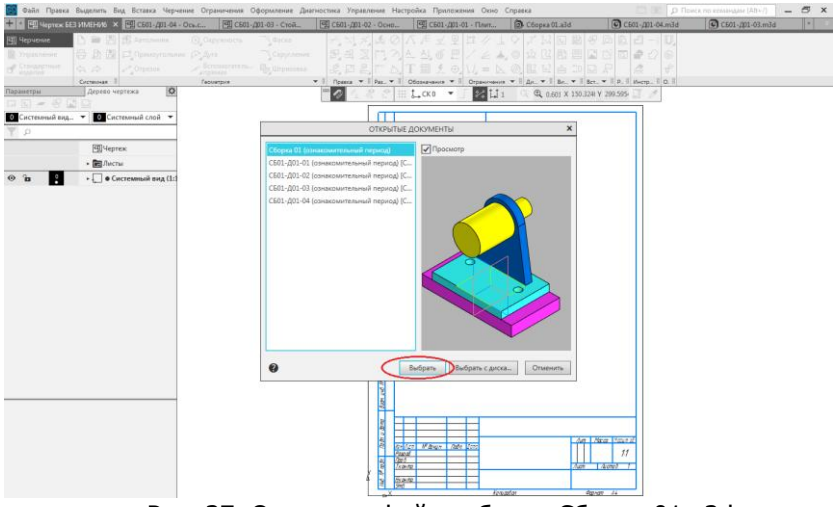

Рис. 37. Открытие файла сборки Сборка 01.a3d для создания чертежа

На Панели параметров выберите ориентацию главного вида – Спереди и кликом мыши по схеме укажите создание изометрии. Укажите обозначение невидимых линий стилем Штриховая, курсором укажите местоположение видов на чертеже (рис. 38).

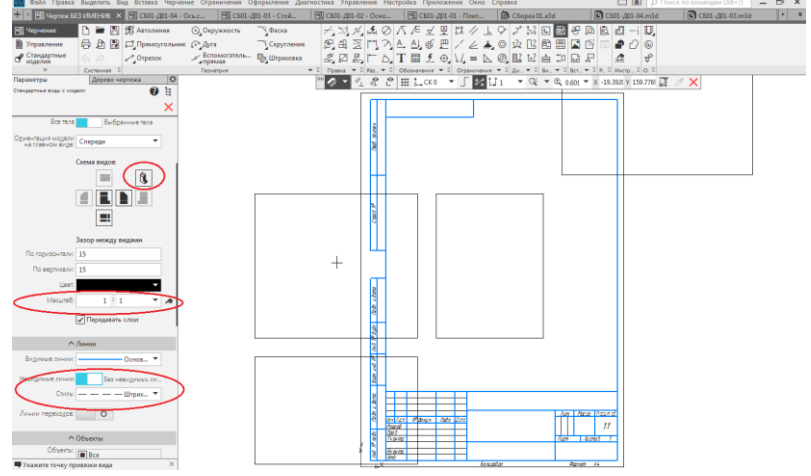

Рис. 38. Работа на Панели параметров при создании стандартных видов

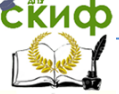

Черчение

После клика в графической области чертежа, появятся изображения, указанных на схеме видов (рис. 39). При этом видно, что необходимо изменить формат чертежа (А4), установленный по умолчанию, на формат, который необходим для чертежа (рис. 40).

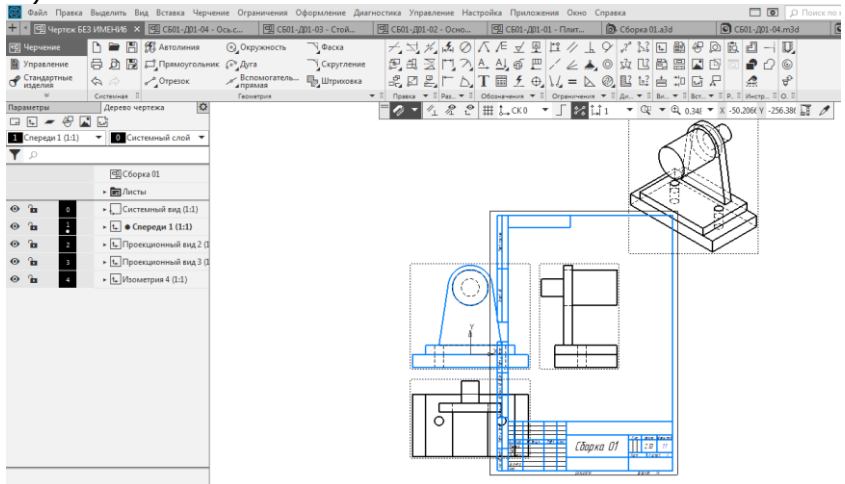

Рис. 39. Изображения видов модели сборки

| Параметры                                    | Дерево чертежа                                            | Параметры           |                 | Дерево чертежа                                                     | ۰ |
|----------------------------------------------|-----------------------------------------------------------|---------------------|-----------------|--------------------------------------------------------------------|---|
| 哿<br>2 國<br>It⊾l<br>$\overline{\phantom{a}}$ |                                                           |                     |                 | ألوية                                                              |   |
| 1 Спереди 1 (1:1)                            | 0 Системный слой<br>v                                     |                     |                 |                                                                    |   |
| م '                                          |                                                           | 1                   | Спереди 1 (1:1) | 0 Системный слой<br>▼                                              |   |
|                                              | 回C6opka                                                   | Ω                   |                 |                                                                    |   |
|                                              | <b>П</b> Листы                                            |                     |                 | 回C6opka 01                                                         |   |
| $A2 \times 1$                                | <b>ША</b> Чертеж констр. Первый лист.                     |                     |                 | <u> У Пет Листы</u>                                                |   |
| A0<br>O                                      | • Системный вид (1:1)                                     | $A_3 \times 1$      |                 | <b>ПА Чертеж констр. Перви</b>                                     |   |
| H<br>A1                                      | $\vert \cdot \vert$ $\vert \cdot \vert$ • Спереди 1 (1:1) | $\bullet$ $\bullet$ | O               | ►   Системный вид (1:1)                                            |   |
| $\left( 42\right)$<br>$\overline{2}$         | • 4 Проекционный вид 2 (1:1)                              |                     |                 |                                                                    |   |
| A3<br>$\overline{\mathbf{3}}$                | ► + Проекционный вид 3 (1:1)                              | ி<br>$\bullet$      | ŀ               | $\triangleright$ $\uparrow$ $\downarrow$ $\bullet$ Спереди 1 (1:1) |   |
| A4<br>4                                      | $\star$ 1. Изометрия 4 (1:1)                              | ி<br>$\bullet$      | 2               | ► + Проекционный вид 2 (1                                          |   |
| A5                                           |                                                           | ിച<br>$\bullet$     | з               | ►   1 Проекционный вид 3 (1                                        |   |
| ٠                                            |                                                           | ъ<br>$\bullet$      |                 | $\star$ $ t_{\star} $ Изометрия 4 (1:1)                            |   |

Рис. 40. Изменение формата листа чертежа

Перетаскивая изображения видов по свободному полю чертежа (формат А2), расположите их на расстоянии достаточном для

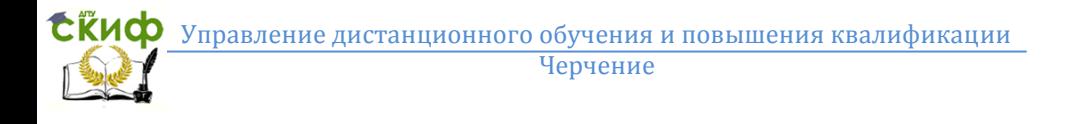

нанесения размеров (рис. 41). Сохраните чертеж $\begin{array}{|c|c|c|c|}\n\hline\n\text{B} & \text{B} & \text{h} \end{array}$ Сборка 01.

|                           |                                               | Файл Правка Выделить Вид Вставка Черчение Ограничения Оформление Диагностика Управление Настройка Приложения Окно Справка |                                                          |                                                                                                    |                              |                                           | D TO Flowck по командам (Alt+/) |
|---------------------------|-----------------------------------------------|----------------------------------------------------------------------------------------------------|----------------------------------------------------------|----------------------------------------------------------------------------------------------------|------------------------------|-------------------------------------------|---------------------------------|
|                           | FU Чертеж БЕЗ ИМЕНИ6 X 59 (501-Д01-04 - Ось.с | - В СБ01-Д01-03 - Стой                                                                                                    | В СБ01-Д01-02 - Осно                                     | 图 СБ01-Д01-01 - Плит                                                                                                    | C6opxa 01.a3d                | C C501-A01-04.m3d                         | C501-A01-03.m3d                 |
| В Черчение                | n<br>■ 图 纸 Astonamus                          | 9 Фаска<br><b>© Окружность</b>                                                                                            | $\neq \exists x, x, x \odot$                             | 八戶立里亞ノ                                                                                                    | 曲<br>$31 \square$<br>$\circ$ | $P D B C - D$                             |                                 |
| <b>В</b> Управление       | ⊜ Д В ⊏ Прямоугольник ⊙ Дуга                  | Copyrneuse                                                                                                    |                                                          | 把出去门入上凸面巴/と▲◎☆巴骨周                                                                                                    |                              | 国图<br>Đ<br>$\mathcal{O}$<br>$\circ$       |                                 |
| Стандартные               | $^o$ Отрезок                                  | «Вспомогатель<br><b>ED Urpwooka</b>                                                                                       |                                                          |                                                                                                    | @ 2 12 由 10                  | <b>DA</b> P<br>Δ<br>ಕ್                    |                                 |
|                           | Системная                                     | Геометрия                                                                                                    | $\mathbf{v}$   Research $\mathbf{v}$   Pass $\mathbf{v}$ | Oбозначения $\mathbf{v}$ II Ограничения $\mathbf{v}$ II Ди., $\mathbf{v}$ II Ве., $\mathbf{v}$ II Вет., $\mathbf{v}$ II Р. II Инстр., II О. I |                              |                                           |                                 |
| Параметры                 | Дерево чертежа<br>ø                           |                                                                                                    |                                                          | $2 - 4 2 2 + 1 - 1$                                                                                                    |                              | ▼ ① ▼ ② 0.425 ▼ X -51.8121 Y 64.99791 ■ / |                                 |
| $G = 6 - 49$              |                                               |                                                                                                    |                                                          |                                                                                                    |                              |                                           |                                 |
| Cnepega 1 (1:1)           | О Системный слой -<br>٠                       |                                                                                                    |                                                          |                                                                                                    |                              |                                           |                                 |
| T D                       |                                               |                                                                                                    |                                                          |                                                                                                    |                              |                                           |                                 |
|                           | C6opka 01                                     |                                                                                                    |                                                          |                                                                                                    |                              |                                           |                                 |
|                           | • Вы Листы                                    |                                                                                                    |                                                          |                                                                                                    |                              |                                           |                                 |
| A2 $\times1$ $\Box$ 1     | <b>Са Чертеж констр.</b> Перві                |                                                                                                    |                                                          |                                                                                                    |                              |                                           |                                 |
| $\mathbf{h}$<br>$\bullet$ | • Системный вид (1:1)                         |                                                                                                    |                                                          |                                                                                                    |                              |                                           |                                 |
|                           | - С • Спереди 1 (1:1)                         |                                                                                                    |                                                          |                                                                                                    |                              |                                           |                                 |
|                           | » П. Проекционный вид 2 (1                    |                                                                                                    |                                                          |                                                                                                    |                              |                                           |                                 |
|                           | - Б. Проекционный вид 3 (1                    |                                                                                                    |                                                          |                                                                                                    |                              |                                           |                                 |
|                           | • Б. Изометрия 4 (1:1)                        |                                                                                                    |                                                          |                                                                                                    |                              |                                           |                                 |
|                           |                                               |                                                                                                    |                                                          |                                                                                                    |                              |                                           |                                 |
|                           |                                               |                                                                                                    |                                                          |                                                                                                    |                              |                                           |                                 |
|                           |                                               |                                                                                                    |                                                          |                                                                                                    |                              |                                           |                                 |
|                           |                                               |                                                                                                    |                                                          |                                                                                                    |                              |                                           |                                 |
|                           |                                               |                                                                                                    |                                                          |                                                                                                    |                              |                                           |                                 |
|                           |                                               |                                                                                                    |                                                          |                                                                                                    |                              |                                           |                                 |
|                           |                                               |                                                                                                    | ----------------<br>---------------                      |                                                                                                    |                              |                                           |                                 |
|                           |                                               |                                                                                                    |                                                          |                                                                                                    |                              |                                           |                                 |
|                           |                                               |                                                                                                    |                                                          |                                                                                                    |                              | ò                                         |                                 |
|                           |                                               |                                                                                                    | О<br>Ο                                                   |                                                                                                    |                              |                                           |                                 |
|                           |                                               |                                                                                                    |                                                          |                                                                                                    |                              |                                           |                                 |
|                           |                                               |                                                                                                    |                                                          |                                                                                                    |                              |                                           |                                 |
|                           |                                               |                                                                                                    |                                                          |                                                                                                    |                              |                                           |                                 |
|                           |                                               |                                                                                                    |                                                          |                                                                                                    |                              |                                           |                                 |
|                           |                                               |                                                                                                    |                                                          |                                                                                                    |                              |                                           | <b>ALL Sing Boys</b>            |
|                           |                                               |                                                                                                    |                                                          |                                                                                                    |                              | $x = 1$ and $x = 1$<br>Сборка О1          | 29<br>$\overline{u}$            |
|                           |                                               |                                                                                                    |                                                          |                                                                                                    |                              | <b>ILL-M</b>                              | <b>STEPHENOMEN</b>              |
|                           |                                               |                                                                                                    |                                                          |                                                                                                    |                              |                                           | <b>EDITE</b>                    |

Рис. 41. Положение видов на листе формата А2

#### <span id="page-31-0"></span>**3.2. Обозначение позиций**

Проставим позиционные линии-выноски и номера позиций к деталям сборки. Для этого активизируйте окно модели Сборка

01.a3d. Вызовите команду Обозначение позиции нели Обозначения. Укажите объект, на который указывает линиявыноска — точку, ребро или грань на детали (точку 1), стараясь не указывать линии раздела деталей и укажите положение обозначения (точку 2). После ее указания автоматически определяется положение плоскости обозначения - по умолчанию одна из координатных плоскостей. Для изменения плоскости обозначения, если это необходимо, нажмите кнопку Базовая плоскость на Панели параметров и укажите плоскость XY - плоскость, совпадающую с плоскостью вида в чертеже (рис. 42). Нажмите кнопку Создать объект .

**СЁИФ** Управление дистанционного обучения и повышения квалификации Черчение

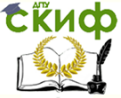

 $\ddot{\phantom{a}}$ **BOA HATALOGETHETAX** Точка 1

Рис. 42. Простановка позиционной линии-выноски и номера позиций к детали СБ01-Д01-01

Проставьте позиционные линии-выноски и номера позиций в следующем порядке: от базовой детали СБ01-Д01-01 к детали СБ01-Д01-04, расположив их также в плоскости XY (рис. 43 ). Сохраните модель.

Следует помнить, что очередность простановки линийвыносок не имеет значения. Позициям в модели автоматически присваиваются произвольные номера, если модель не подключена к спецификации.

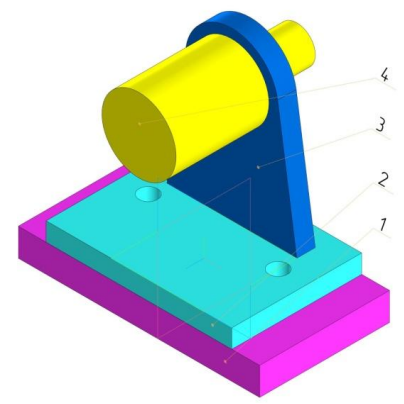

Рис. 43. Результат обозначения позиций на модели сборки

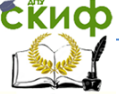

Черчение

Активизируйте окно сборочного чертежа. Чтобы позиционные линии-выноски модели появились в чертеже, выделите вид и вызовите команду из контекстного меню Параметры вида... (рис. 44).

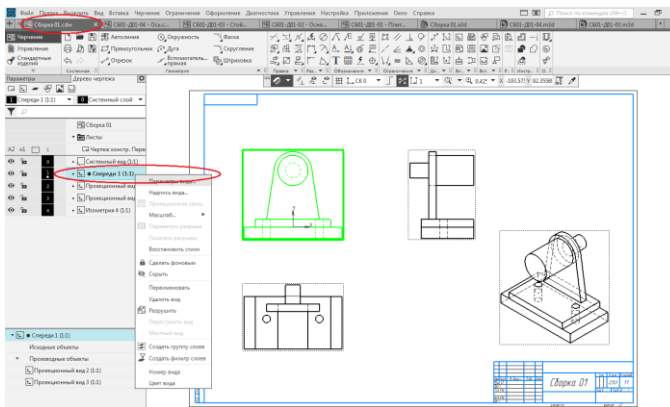

Рис. 44. Активация команды Параметры вида

Включите опцию Позиции в группе Элементы оформления секции Объекты (рис. 45). Нажмите кнопку Создать объект  $\checkmark$ . Нажмите кнопку Перестроить на Панели быстрого доступа или клавишу <F5>. Позиции появятся в сборочном чертеже (рис. 46). Если позиции находятся в скрытом состоянии, то они не будут показаны в чертеже. В этом случае вызовите команду Вид - Отображать скрытые обозначения. Затем щелкните по всем позиционным линиям-выноскам, отображаемым серым цветом, и завершите команду.

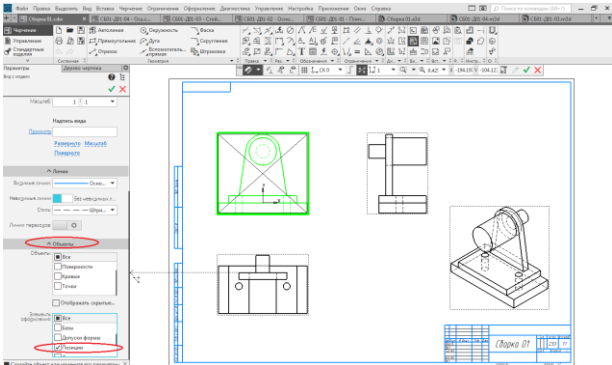

Рис. 45. Включение опции Позиции в группе Элементы оформления секции Объекты

**СЁИФ** Управление дистанционного обучения и повышения квалификации Черчение

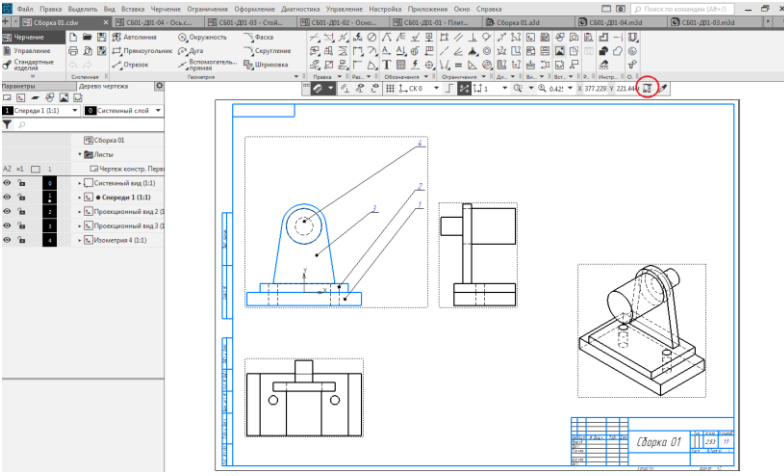

Рис. 46. Позиции в сборочном чертеже

Далее необходимо выровнять полки обозначений позиций по вертикали, если требуется, при помощи команды Выровнять пол-

ки выносок  $\frac{d}{dx}$  на панели Обозначения (рис. 47). Для выравнивания позиций нужно выделить линии выноски и задать точку, по координате которой (Х или Y) требуется выровнять начало полок. Точку можно указать мышью или ввести её координаты.

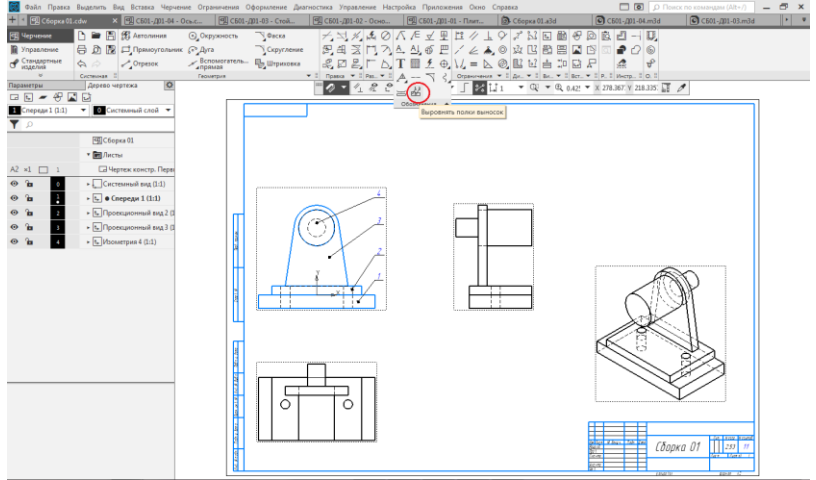

Рис. 47. Выравнивание позиций

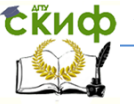

#### <span id="page-35-0"></span>**3.3. Заполнение основной надписи**

Для заполнения основной надписи войдите в режим заполнения основной надписи чертежа двойным щелчком мыши по любой ее графе. Вызовите из контекстного меню команду Код документа (рис. 48).

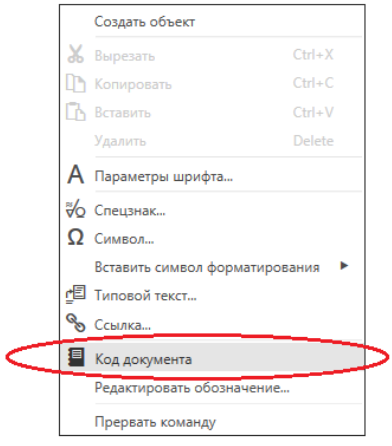

#### Рис. 48 .Команда Код документа

| Коды и наименования        |                                      |   |  |  |  |  |  |  |  |
|----------------------------|--------------------------------------|---|--|--|--|--|--|--|--|
| Документы:                 |                                      |   |  |  |  |  |  |  |  |
| Koa                        | Наименование                         |   |  |  |  |  |  |  |  |
| $\overline{\text{CS}}$     | Сборочный чертеж                     |   |  |  |  |  |  |  |  |
| <b>BO</b>                  | Чертеж общего вида                   |   |  |  |  |  |  |  |  |
| TY<br>Теоретический чертеж |                                      |   |  |  |  |  |  |  |  |
| гч<br>Габаритный чертеж    |                                      |   |  |  |  |  |  |  |  |
| MЭ                         | Электромонтажный чертеж              |   |  |  |  |  |  |  |  |
| MЧ                         | Монтажный чертеж                     |   |  |  |  |  |  |  |  |
| yч                         | Упаковочный чертеж                   | E |  |  |  |  |  |  |  |
| MC.                        | Электронная модель сборочной единицы |   |  |  |  |  |  |  |  |
| 3C <sub>5</sub>            | Электронная модель сборочной единицы |   |  |  |  |  |  |  |  |
| ΜД                         | Электронная модель детали            |   |  |  |  |  |  |  |  |
| <b>CXISMEN</b><br>F        |                                      |   |  |  |  |  |  |  |  |
| Ведомости<br>m             |                                      |   |  |  |  |  |  |  |  |
| Ð                          | Документы текстовые                  |   |  |  |  |  |  |  |  |
| m                          | Документы эксплуатационные           |   |  |  |  |  |  |  |  |
|                            | Документы ремонтные                  |   |  |  |  |  |  |  |  |
|                            | OK<br>Отмена<br>Справка              |   |  |  |  |  |  |  |  |

Рис. 49. Диалог Коды и наименования

В диалоге Коды и наименования укажите Сборочный чертеж (рис. 49) и нажмите ОК. В основную надпись чертежа будут добавлены наименование и код документа (рис. 50).

**СЁИФ** Управление дистанционного обучения и повышения квалификации Черчение

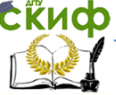

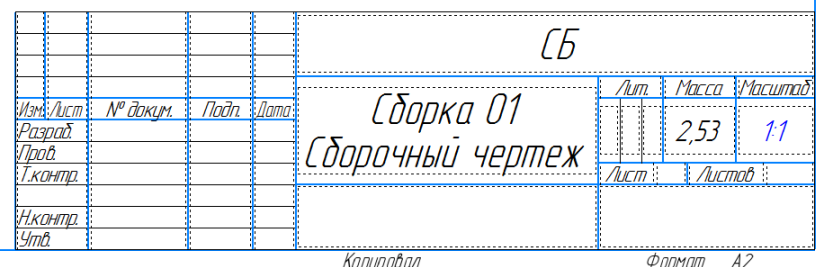

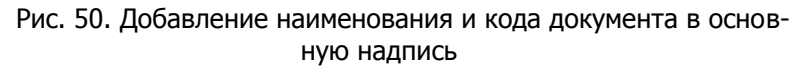

Отредактируйте остальные ячейки основной надписи, если требуется. Проставьте на чертеже размеры (рис. 51). Сохраните

чертеж $\boxed{m}$  под именем Сборка 01.cdw в папку Сборка 01.

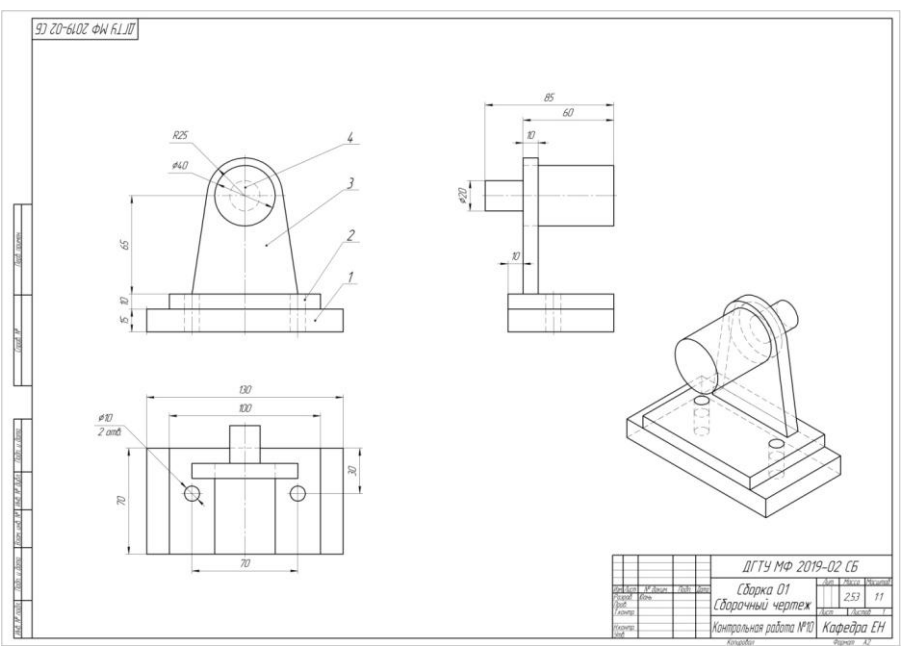

Рис. 51. Сборочный чертеж

<span id="page-37-1"></span><span id="page-37-0"></span>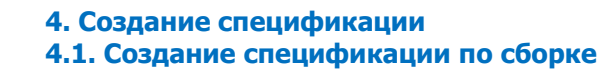

При создании спецификации будут использованы модели и чертежи из папки Сборка 01, в которой сохранены все файлы, связанные с построением сборки. Работу по созданию спецификации рекомендуется продолжать в папке, где размещена сборка – Сборка 01. Во время работы с комплектом связанных друг с другом документов (спецификацией, чертежами и моделями) вы будете получать сообщения об изменении документов. Это результат автоматической передачи данных между документами комплекта.

Рассмотрим создание спецификации по сборке. Для этого откройте сборку Сборка 01.a3d, если она не открыта. По умолчанию все добавленные в сборку компоненты попадут в спецификацию. Однако это необходимо проверить. Включите отображение Дополнительного дерева. Выделите в Дереве компонент СБ01-Д01- 01, а затем поочередно компоненты СБ01-Д01-02, СБ01-Д01-03 и СБ01-Д01-04. В поле Включить в спецификацию секции Свойства на Панели параметров отображается признак Да (рис. 52).

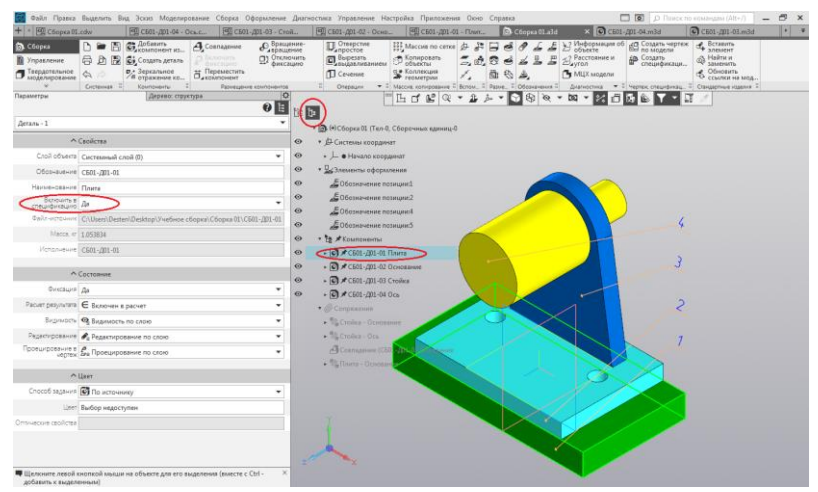

Рис. 52. Включение компонентов сборки в спецификацию

Создадим спецификацию, связанную с чертежами. В спецификации сборки могут быть отражены форматы чертежей деталей. Для этого в деталях Плиты, Основания, Стойки и Оси нужно создать внешние объекты спецификации и подключить к ним чертежи.

В файле СБ01-Д01-01.m3d активизируйте набор инструментальных панелей Управление. Нажмите кнопку Внешний объект

спецификации  $\begin{bmatrix} a^+ \\ a^- \end{bmatrix}$  на панели Спецификация. Вы также можете вызвать команду из главного меню Управление — Спецификация — Внешний объект спецификации. В диалоге выбора раздела и типа объекта укажите раздел — Детали, тип объекта — Базовый объект спецификации. Нажмите кнопку Создать (рис. 53).

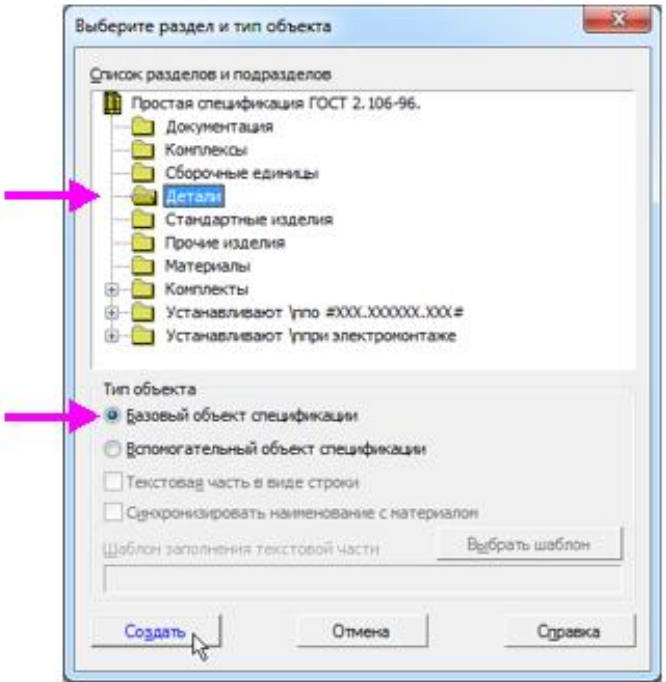

Рис. 53. Выбор раздела и типа объекта спецификации

На экране появится диалог Объект спецификации (рис. 54). Он заполнен сведениями из свойств детали - обозначения и наименования. Оставьте диалог открытым.

**СЁИФ** Управление дистанционного обучения и повышения квалификации Черчение

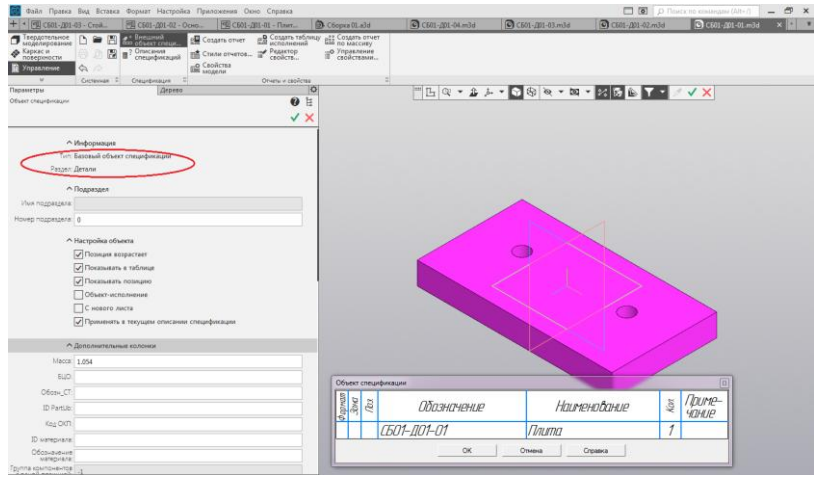

Рис. 54. Объект спецификации для детали

Вызовите команду Добавить документ  $\textbf{+}$  в секции Документы на Панели параметров. Выберите чертеж детали СБ01-Д01-01 (рис. 55).

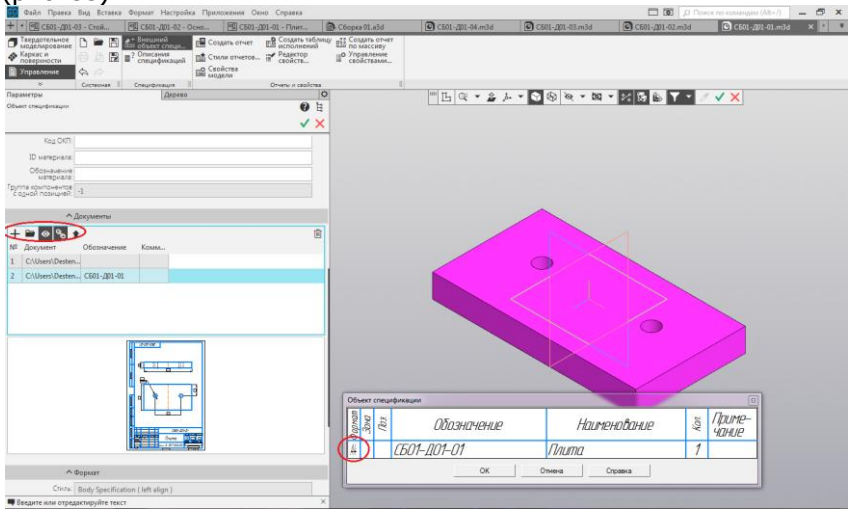

Рис. 55. Добавление документа чертежа СБ01-Д01-01 и заполнение поля формат в спецификации

В результате этого действия заполнилось поле в графе Формат. Подтвердите создание кнопкой ОК.

Необходимо выполните такие же действия для детали в файле СБ01-Д01-02.m3d, СБ01-Д01-03.m3d, СБ01-Д01-04.m3d.

После этого создадим спецификацию по сборке. Перестройте сборку Сборка 01.a3d любым способом: нажмите кнопку Пере-

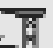

строить на Панели быстрого доступа или подтвердите запрос на перестроение, если он появится при переходе в документ (рис. 56).

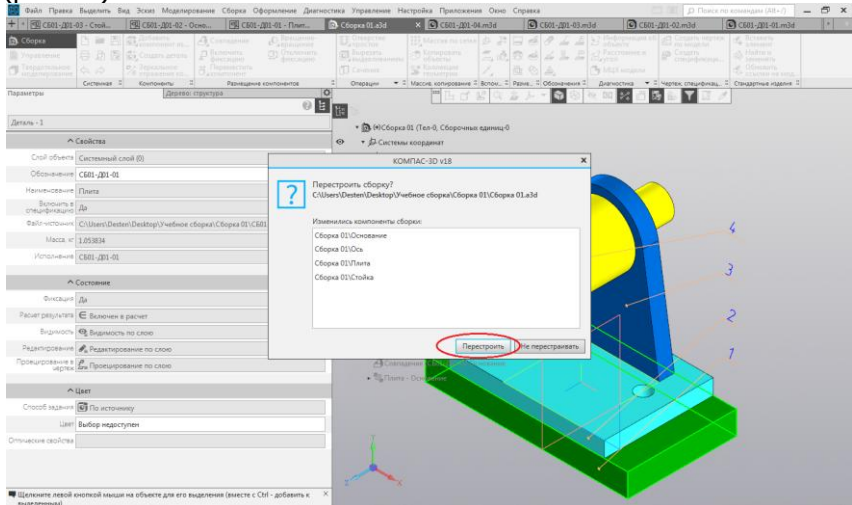

Рис. 56. Перестройка сборки перед созданием спецификации по сборке

竉 Нажмите кнопку Создать спецификацию по сборке~ на панели Чертеж, спецификация или вызовите команду Управление – Спецификация - Создать спецификацию по сборке (рис. 57). Если не требуется связывать спецификацию с чертежами деталей, достаточно вызвать в сборке команду Создать спецификацию по сборке.

Создается спецификация, к которой автоматически подключена текущая сборка. Она содержит данные обо всех компонентах сборки, находящихся на первом уровне. По умолчанию спецификация создается со стилем Простая спецификация ГОСТ 2.106-96 (рис. 58).

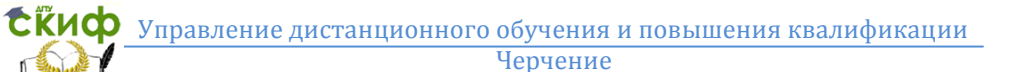

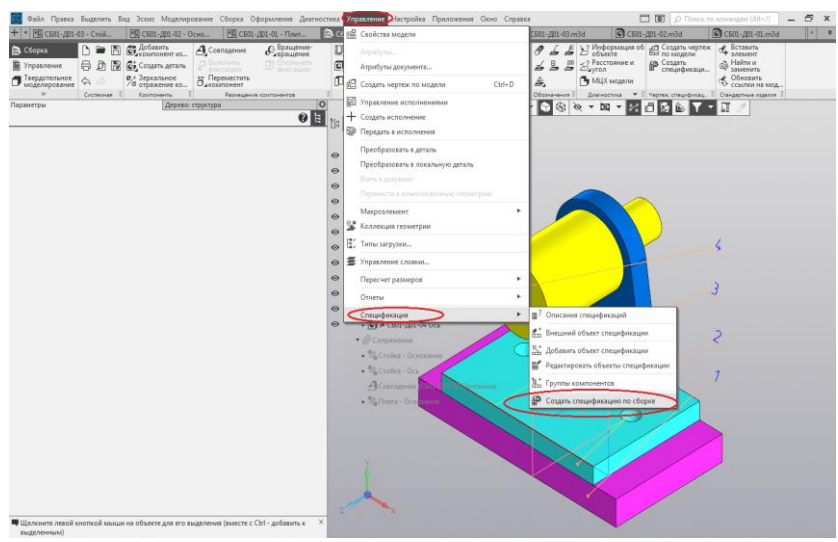

Рис. 57. Создание спецификации по сборке

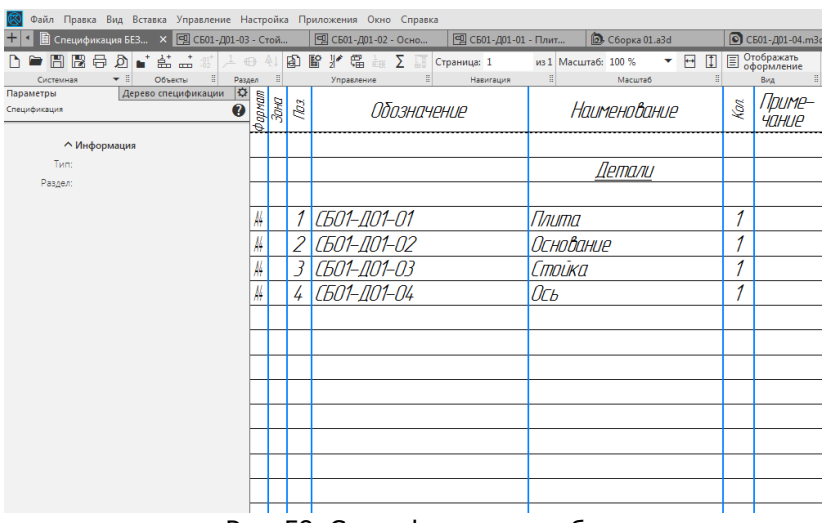

Рис. 58. Спецификация по сборке

Задайте нумерацию позиций при помощи команды Расставить позиции  $\begin{bmatrix} 1 \\ 2 \end{bmatrix}$  на панели Управление. Спецификации открываются в режиме без разметки страниц. Об этом свидетельствует

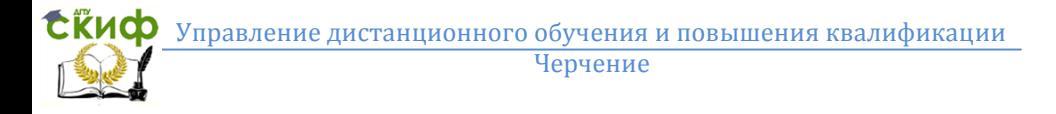

вид документа и выключенная кнопка Отображать оформление

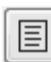

на панели Вид. Для просмотра следует использовать более наглядный режим оформления. Нажмите кнопку Отображать

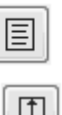

оформление~ ~на панели Вид, а затем кнопку Масштаб по

высоте листа  $\begin{array}{|c|c|c|}\n\hline\n\text{B} & \text{H} & \text{H} & \text{H} \\
\text{C} & \text{H} & \text{H} & \text{H} & \text{H} \\
\text{D} & \text{H} & \text{H} & \text{H} & \text{H} \\
\end{array}$ 

|                                         |                                                        |                       | Файл Правка Вид Вставка Управление Настройка Приложения Окно Справка |                      |                     |         |                                |                                                         |                                          | $\Box$                                                                                                    |
|-----------------------------------------|--------------------------------------------------------|-----------------------|----------------------------------------------------------------------|----------------------|---------------------|---------|--------------------------------|---------------------------------------------------------|------------------------------------------|----------------------------------------------------------------------------------------------------|
|                                         | .<br>• Спецификация БЕЗ X 9 СБ01-Д01-03 - Стой         |                       | □ СБ01-Д01-02 - Осно                                                 | □ СБ01-Д01-01 - Плит |                     |         |                                | <b>Ф.</b> Сборка 01.а3d                                 | C601-201-04.m3d                          | ◎ СБ01-Д01-03.                                                                                              |
| 圕<br>日日の                                | ` 삶 긂 ж' 그 卷<br>n,                                     | A1                    | @ @ /* & 点 ∑<br>霜                                                    | Страница: 1          |                     |         |                                | $\mathbf{H}$<br>$\boxed{1}$<br>÷.<br>из 1 Масштаб: 68 % | ■ Отображать                             | <b>4 Вставить</b>                                                                                           |
| $\star$ :<br>Системная                  | Объекты<br>$\begin{bmatrix} 0 \\ 0 \\ 0 \end{bmatrix}$ | $\parallel$<br>Раздел | H,<br>Управление                                                     | Навигация            |                     | H.      |                                | Масштаб<br>H.                                           | <b>Bina</b>                              | П Стандартные изделия П Ин                                                                                  |
| Параметры                               | Дерево спецификации                                    | ₩                     |                                                                      |                      |                     |         |                                |                                                         |                                          |                                                                                                    |
| Спецификация                            |                                                        | Ø                     |                                                                      |                      |                     |         | <b>Papeas</b><br>Jacob<br>Razi | Обозначение                                             | Наименование                             | Приме-<br>ξġ,<br>чание                                                                                      |
|                                         |                                                        |                       |                                                                      |                      |                     |         |                                |                                                         |                                          |                                                                                                    |
| <b>Мнформация</b>                       |                                                        |                       |                                                                      |                      | <b>Bull Avenue</b>  |         |                                |                                                         | llemanu                                  |                                                                                                    |
| Twm:                                    |                                                        |                       |                                                                      |                      |                     |         |                                |                                                         |                                          |                                                                                                    |
| Раздел:                                 |                                                        |                       |                                                                      |                      |                     | $\mu$   |                                | 1 (601-101-01                                           | <b><i><u><i><u>Anuma</u></i></u></i></b> | 1                                                                                                    |
|                                         |                                                        |                       |                                                                      |                      |                     | 44      |                                | 2 C601-001-02                                           | Основание                                | 1                                                                                                    |
|                                         |                                                        |                       |                                                                      |                      |                     | 14      |                                | 3 СБО1-ДО1-03                                           | Стайка                                   | 1                                                                                                    |
|                                         |                                                        |                       |                                                                      |                      |                     | M       |                                | 4 C601-001-04                                           | $0c_b$                                   | 1                                                                                                    |
|                                         |                                                        |                       |                                                                      |                      |                     |         |                                |                                                         |                                          |                                                                                                    |
|                                         |                                                        |                       |                                                                      |                      | <b>Count F</b>      |         |                                |                                                         |                                          |                                                                                                    |
|                                         |                                                        |                       |                                                                      |                      |                     |         |                                |                                                         |                                          |                                                                                                    |
|                                         |                                                        |                       |                                                                      |                      |                     |         |                                |                                                         |                                          |                                                                                                    |
|                                         |                                                        |                       |                                                                      |                      |                     |         |                                |                                                         |                                          |                                                                                                    |
|                                         |                                                        |                       |                                                                      |                      |                     |         |                                |                                                         |                                          |                                                                                                    |
|                                         |                                                        |                       |                                                                      |                      |                     |         |                                |                                                         |                                          |                                                                                                    |
|                                         |                                                        |                       |                                                                      |                      |                     |         |                                |                                                         |                                          |                                                                                                    |
|                                         |                                                        |                       |                                                                      |                      |                     |         |                                |                                                         |                                          |                                                                                                    |
|                                         |                                                        |                       |                                                                      |                      | Body a dona         |         |                                |                                                         |                                          |                                                                                                    |
|                                         |                                                        |                       |                                                                      |                      |                     |         |                                |                                                         |                                          |                                                                                                    |
|                                         |                                                        |                       |                                                                      |                      |                     |         |                                |                                                         |                                          |                                                                                                    |
|                                         |                                                        |                       |                                                                      |                      | <b>Hot IF ayle</b>  |         |                                |                                                         |                                          |                                                                                                    |
|                                         |                                                        |                       |                                                                      |                      |                     |         |                                |                                                         |                                          |                                                                                                    |
|                                         |                                                        |                       |                                                                      |                      |                     |         |                                |                                                         |                                          |                                                                                                    |
|                                         |                                                        |                       |                                                                      |                      | Brow and M          |         |                                |                                                         |                                          |                                                                                                    |
|                                         |                                                        |                       |                                                                      |                      |                     |         |                                |                                                         |                                          |                                                                                                    |
|                                         |                                                        |                       |                                                                      |                      |                     |         |                                |                                                         |                                          |                                                                                                    |
|                                         |                                                        |                       |                                                                      |                      |                     |         |                                |                                                         |                                          |                                                                                                    |
|                                         |                                                        |                       |                                                                      |                      |                     |         |                                |                                                         |                                          |                                                                                                    |
|                                         |                                                        |                       |                                                                      |                      | Robe a dona         |         |                                |                                                         |                                          |                                                                                                    |
|                                         |                                                        |                       |                                                                      |                      |                     |         |                                | Way Acce M Bargue Dalla Bana                            |                                          |                                                                                                    |
|                                         |                                                        |                       |                                                                      |                      |                     |         | Paspoš.<br>Visab               |                                                         |                                          | $\begin{array}{ c c c c } \hline & \mathit{Aucn} & \mathit{Aucnob} \\ \hline & 1 & 1 \\ \hline \end{array}$ |
| <b>Ведите или отредактируйте объект</b> |                                                        | ×                     |                                                                      |                      | <b>Modi JP pode</b> |         | Низнае.                        |                                                         | Сборка О1                                |                                                                                                    |
| спецификации                            |                                                        |                       |                                                                      |                      |                     | $U = 0$ |                                | Konweder                                                |                                          | Фармат Аб                                                                                                   |

Рис. 59. Изменение вида и масштаба спецификации по сборке

Графы Обозначение и Наименование основной надписи спецификации заполнены данными из свойств сборки. Если в сборке есть детали, которые добавлены в сборку из Библиотеки Стандартные Изделия, они автоматически попадают в раздел Стандартные изделия. В случае добавления стандартного компонента из файла детали вам необходимо выполнить действия, описанные для деталей ранее, но при этом следует указать раздел спецификации - Стандартные изделия.

Сохраните спецификацию  $\boxed{m}$  под именем Сборка 1.spw в папку Сборка 01. При этом соответствующий тип файла будет выбран автоматически (рис. 60).

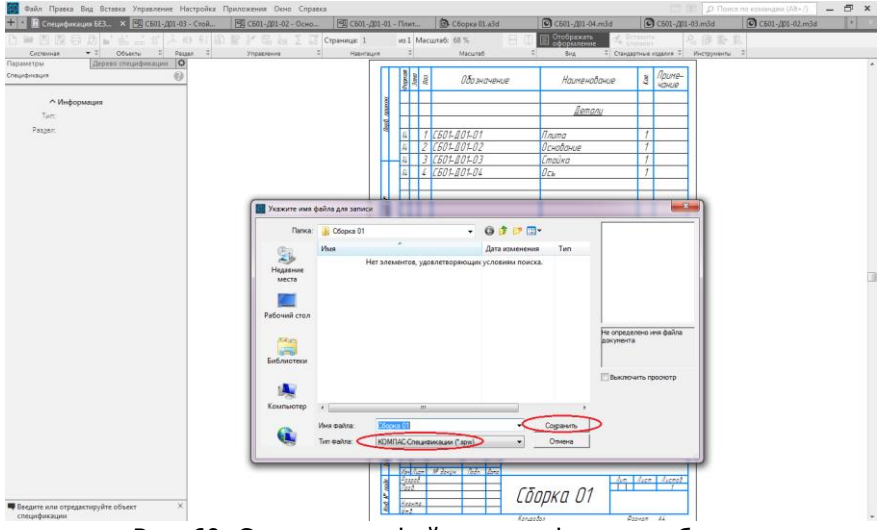

<span id="page-43-0"></span>Рис. 60. Сохранение файла спецификации сборки

#### **4.2. Доработка спецификации. Передача данных из модели**

#### <span id="page-43-1"></span>**4.2.1. Подключение спецификации к сборочному чертежу**

Созданная спецификация нуждается в доработке, так как необходимо в ней создать раздел Документация и подключить к его объекту сборочный чертеж. Также объекты спецификации нужно связать с позиционными линиями-выносками чертежа.

Сначала добавим раздел Документация. Для этого выключите

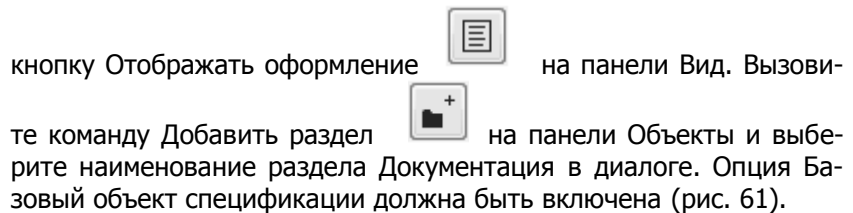

**СЁИФ** Управление дистанционного обучения и повышения квалификации

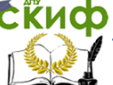

Черчение

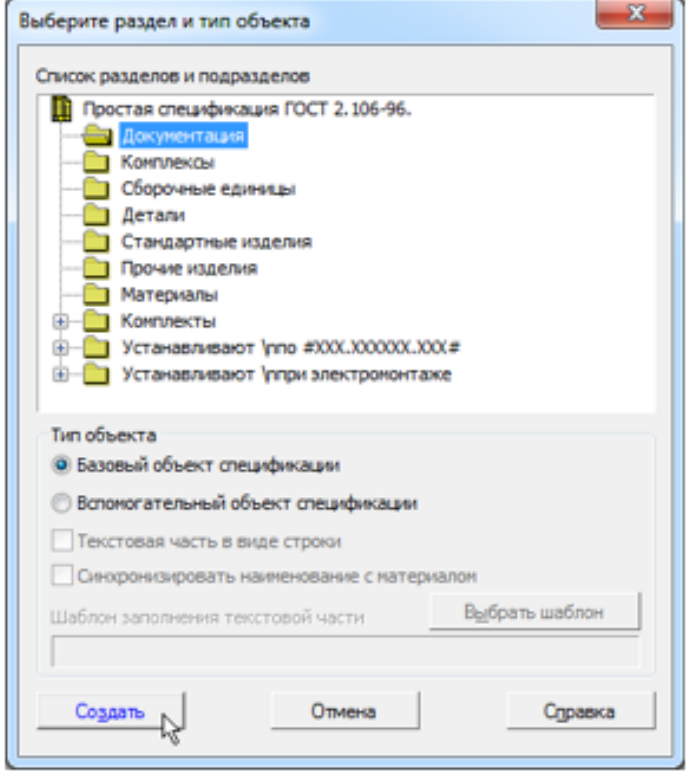

Рис. .61. Добавление раздела Документация в спецификацию

Вставим данные из основной надписи сборочного чертежа. Для этого подключим сборочный чертеж. Оставаясь на текущей строке в режиме редактирования объекта спецификации, нажми-

те кнопку Добавить документ в секции Документы Панели параметров. В диалоге открытия файлов укажите сборочный чертеж Сборка 01.cdw. В появившемся сообщении системы подтвердите передачу данных из основной надписи чертежа. В списке подключенных документов появится чертеж. Кнопка Получать свойства из документа должна быть нажата (рис. 62).

**СЁИФ** Управление дистанционн<u>ого обучения и повышения квалификации</u>

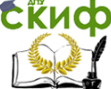

Черчение

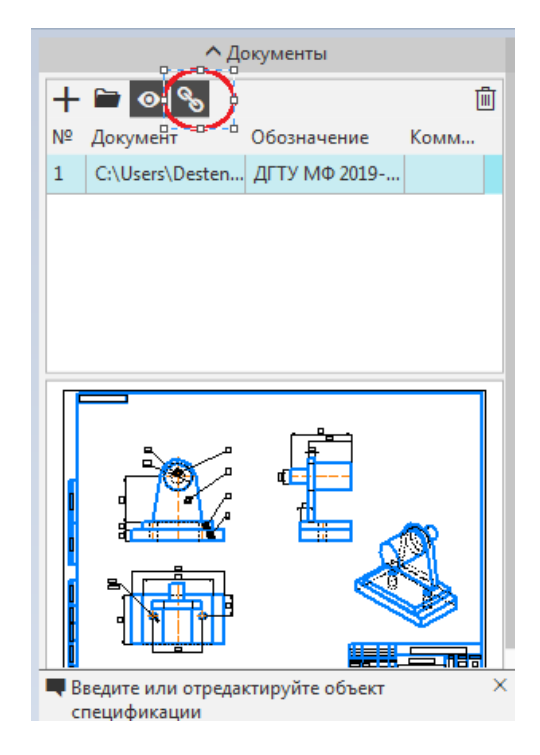

Рис. 62. Подключение сборочного чертежа к спецификации

После подключения строка нового объекта будет заполнена данными из основной надписи сборочного чертежа. К спецификации можно подключить несколько документов. Строка спецификации будет заполнена данными из документа, который находится в списке первым. Графы автоматически будут заполняться данными их обозначений и наименований из свойств сборки (рис. 63).

Удалим «лишние» резервные строки (рис. 64), чтобы скорректировать номера позиций. Активизируйте окно спецификации. Выделите заголовок раздела Документация или Детали. Выберите в списке Резервные строки Панели параметров вариант 0. Обновите нумерацию позиций при помощи команды Расставить пози-

 $\begin{bmatrix} 1 \\ 2 \end{bmatrix}$  на панели Управление. Сохраните спецификацию.

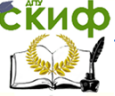

#### Черчение

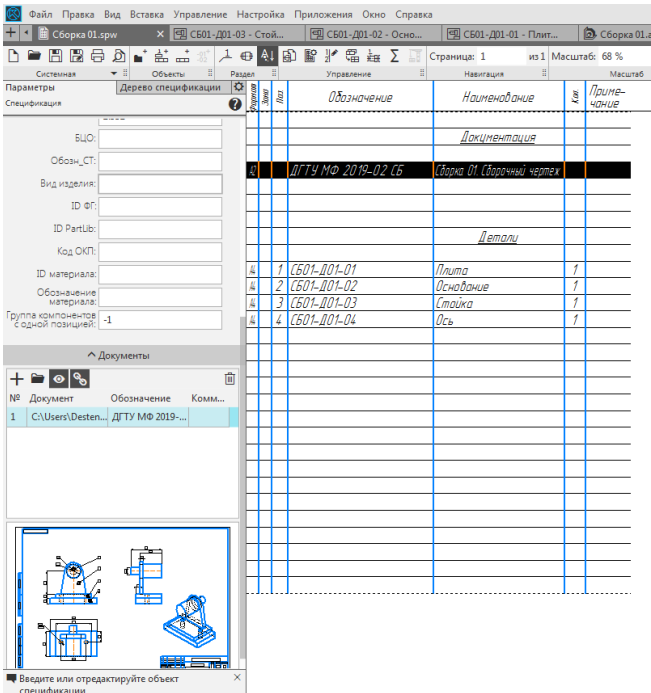

Рис. 63. Результат добавления раздела Документация и сборочного чертежа в спецификацию

Автоматическая передача данных из спецификации в другие связанные документы возможна только после ее сохранения.

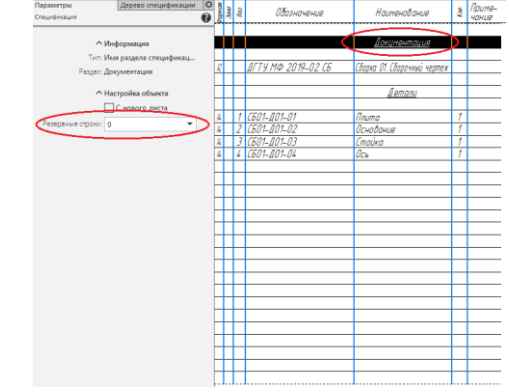

Рис. 64. Удаление резервных строк в спецификации

Управление дистанционного обучения и повышения квалификации

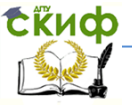

#### Черчение

|                              |                             | Фармат<br>Зона       | Tl03.          |                    | Обозначение |                           |           | Наименование                |        | Kon                      | Приме-<br><b>YOHUP</b> |
|------------------------------|-----------------------------|----------------------|----------------|--------------------|-------------|---------------------------|-----------|-----------------------------|--------|--------------------------|------------------------|
| Терб. примен.                |                             |                      |                |                    |             |                           |           | Документация                |        |                          |                        |
|                              | A2                          |                      |                | ДГТУ МФ 2019-02 СБ |             |                           |           | Сборка О1. Сборочный чертеж |        |                          |                        |
|                              |                             |                      |                |                    |             |                           |           | Детали                      |        |                          |                        |
|                              | $\overline{\mathcal{A}}$    |                      | $\mathcal{I}$  | СБО1-ДО1-О1        |             |                           | Плита     |                             |        | $\mathcal{I}$            |                        |
|                              | $\overline{\mathcal{A}}$    |                      | $\overline{2}$ | СБО1-ДО1-02        |             |                           | Основание |                             |        | $\overline{\mathcal{I}}$ |                        |
| npab. Nº                     | A4                          |                      |                | 3 СБО1-ДО1-03      |             |                           | Стойка    |                             |        | $\overline{\mathcal{I}}$ |                        |
|                              | A4                          |                      | $\overline{4}$ | СБО1-ДО1-04        |             |                           | Ось       |                             |        | $\overline{\mathcal{I}}$ |                        |
| Nodn. u dama<br>Ино. № дибл. |                             |                      |                |                    |             |                           |           |                             |        |                          |                        |
|                              |                             |                      |                |                    |             |                           |           |                             |        |                          |                        |
| $B3$ am uho Nº               |                             |                      |                |                    |             |                           |           |                             |        |                          |                        |
| Nodn u dama                  |                             | Изм Лист             |                | № докум.           | <b>Nodn</b> | <b><i><u>Aama</u></i></b> |           |                             |        |                          |                        |
| <b>VIHO. Nº nodn</b>         | <b><i>Пров.</i></b><br>ymb. | Разраб.<br>Н. контр. |                |                    |             |                           | Сборка О1 |                             | $A$ um | $A$ ucm                  | Листов                 |

Рис. 65. Файл спецификации

#### <span id="page-47-0"></span>**4.2.2. Проверка передачи данных из модели в спецификацию и чертеж**

Между сборкой и спецификацией мы установили связь, которая проявляется в передаче данных из одного документа в другой. Проверим наличие связи. Для этого изменим обозначение в свойствах одной из деталей сборки.

Откройте модель детали Ось (СБ01-Д01-04.m3d) следующим способом. В спецификации щелкните по строке Оси. Затем выберите подключенный документ-модель и нажмите кнопку Редактировать в окне на Панели параметров (рис. 66).

|                                   |                                                | Файл Правка Вид Вставка Управление Настройка Приложения Окно Справка                |                   |            |                                                                       |                               |                    |           |                             |     |                                            |    |  |  |  |
|-----------------------------------|------------------------------------------------|-------------------------------------------------------------------------------------|-------------------|------------|-----------------------------------------------------------------------|-------------------------------|--------------------|-----------|-----------------------------|-----|--------------------------------------------|----|--|--|--|
| Сборка 01.spw                     |                                                | × 回 Сборка 01.cdw                                                                   |                   |            | □ СБ01-Д01-03 - Стой<br>回 СБ01-Д01-02 - Осно<br>图 СБ01-Д01-04 - Ось.с |                               |                    |           |                             |     |                                            |    |  |  |  |
|                                   |                                                | $\perp \oplus \mathbb{A}$<br>風                                                      |                   |            |                                                                       | $E \nmid \mathcal{C} \nmid E$ | Страница: 1        |           | из 1 Масштаб: 68 %          |     | $\begin{array}{c} \hline \end{array}$<br>H | IE |  |  |  |
| Системная                         | ۰ŧ<br>Объекты                                  | 目<br>레<br>Раздел                                                                    |                   | Управление |                                                                       | H                             | Навигация          | 테         | Масштаб                     |     |                                            | H. |  |  |  |
| Параметры                         |                                                | Дерево спецификации                                                                 | $\frac{\circ}{2}$ | 3000       | <b>Rest</b>                                                           |                               | Обозначение        |           | Наименование                | Уø, | Приме-                                     |    |  |  |  |
| Спецификация                      |                                                |                                                                                     |                   |            |                                                                       |                               |                    |           |                             |     | чание                                      |    |  |  |  |
| БЦО:                              |                                                |                                                                                     |                   |            |                                                                       |                               |                    |           | Документация                |     |                                            |    |  |  |  |
| Обозн СТ:                         |                                                |                                                                                     |                   |            |                                                                       |                               |                    |           |                             |     |                                            |    |  |  |  |
| Вид изделия:                      |                                                |                                                                                     |                   | D          |                                                                       |                               | ДГТУ МФ 2019-02 СБ |           | Сборка О1. Сборочный чертеж |     |                                            |    |  |  |  |
|                                   |                                                |                                                                                     |                   |            |                                                                       |                               |                    |           |                             |     |                                            |    |  |  |  |
| ID OF:                            |                                                |                                                                                     |                   |            |                                                                       |                               |                    |           | Детали                      |     |                                            |    |  |  |  |
| ID PartLib:                       |                                                |                                                                                     |                   | M          |                                                                       | СБО1-ДО1-О1                   |                    | Плита     |                             | 1   |                                            |    |  |  |  |
| Код ОКП:                          |                                                |                                                                                     |                   | M          | 2                                                                     | СБО1-ДО1-02                   |                    | Основание |                             | 1   |                                            |    |  |  |  |
| ID материала:                     |                                                |                                                                                     |                   |            |                                                                       |                               | Πł                 | Стойка    |                             | 1   |                                            |    |  |  |  |
| Обозначение                       |                                                |                                                                                     |                   |            |                                                                       |                               |                    | Ось       |                             |     |                                            |    |  |  |  |
| материала:                        |                                                |                                                                                     |                   |            |                                                                       |                               |                    |           |                             |     |                                            |    |  |  |  |
|                                   |                                                | Группа компонентов<br>с одной позицией: -1 - C:\Users\Desten\Desktop\Учебное сборка |                   |            |                                                                       |                               |                    |           |                             |     |                                            |    |  |  |  |
|                                   | ↑ Документы                                    |                                                                                     |                   |            |                                                                       |                               |                    |           |                             |     |                                            |    |  |  |  |
|                                   |                                                |                                                                                     |                   |            |                                                                       |                               |                    |           |                             |     |                                            |    |  |  |  |
|                                   |                                                |                                                                                     |                   |            |                                                                       |                               |                    |           |                             |     |                                            |    |  |  |  |
| Редактировать в окне рзначение    |                                                | <b>Комм</b>                                                                         |                   |            |                                                                       |                               |                    |           |                             |     |                                            |    |  |  |  |
| $\mathbf{1}$                      | C:\Users\Desten CB01-Д01-04                    |                                                                                     |                   |            |                                                                       |                               |                    |           |                             |     |                                            |    |  |  |  |
| C:\Users\Desten<br>$\overline{2}$ |                                                |                                                                                     |                   |            |                                                                       |                               |                    |           |                             |     |                                            |    |  |  |  |
| 3                                 | C:\Users\Desten C501-Д01-04                    |                                                                                     |                   |            |                                                                       |                               |                    |           |                             |     |                                            |    |  |  |  |
|                                   |                                                |                                                                                     |                   |            |                                                                       |                               |                    |           |                             |     |                                            |    |  |  |  |
|                                   |                                                |                                                                                     |                   |            |                                                                       |                               |                    |           |                             |     |                                            |    |  |  |  |
|                                   |                                                |                                                                                     |                   |            |                                                                       |                               |                    |           |                             |     |                                            |    |  |  |  |
|                                   |                                                |                                                                                     |                   |            |                                                                       |                               |                    |           |                             |     |                                            |    |  |  |  |
|                                   |                                                |                                                                                     |                   |            |                                                                       |                               |                    |           |                             |     |                                            |    |  |  |  |
|                                   |                                                |                                                                                     |                   |            |                                                                       |                               |                    |           |                             |     |                                            |    |  |  |  |
|                                   |                                                |                                                                                     |                   |            |                                                                       |                               |                    |           |                             |     |                                            |    |  |  |  |
|                                   |                                                |                                                                                     |                   |            |                                                                       |                               |                    |           |                             |     |                                            |    |  |  |  |
|                                   |                                                |                                                                                     |                   |            |                                                                       |                               |                    |           |                             |     |                                            |    |  |  |  |
|                                   |                                                |                                                                                     |                   |            |                                                                       |                               |                    |           |                             |     |                                            |    |  |  |  |
|                                   |                                                |                                                                                     |                   |            |                                                                       |                               |                    |           |                             |     |                                            |    |  |  |  |
|                                   | Введите или отредактируйте объект спецификации |                                                                                     | ×                 |            |                                                                       |                               |                    |           |                             |     |                                            |    |  |  |  |
|                                   |                                                |                                                                                     |                   |            |                                                                       |                               |                    |           |                             |     |                                            |    |  |  |  |

Рис. 66. Редактирование в окне модели Ось

В модели СБ01-Д01-04.m3d вызовите из контекстного меню команду Свойства модели и отредактируйте обозначение и наименование, задав значения СБ01-Д01-04 и Ось поворотная (рис. 67). Сохраните модель.

**СЁИФ** Управление дистанционного обучения и повышения квалификации

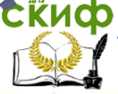

Черчение

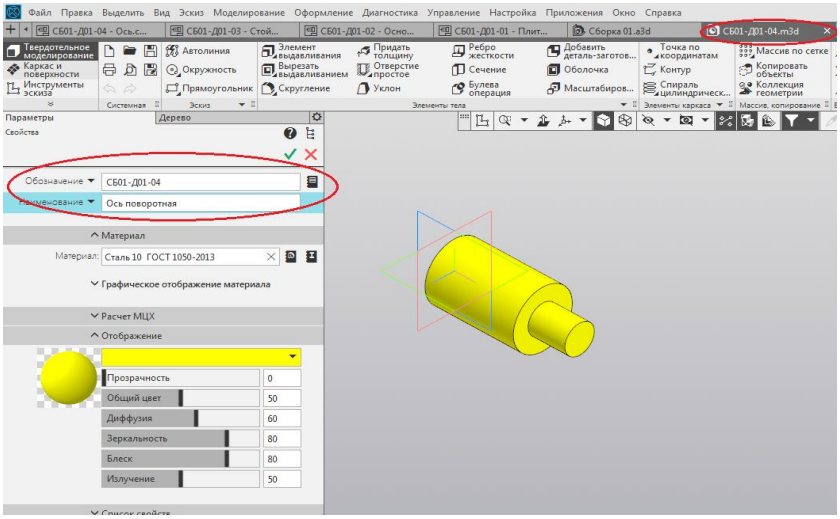

Рис. 67. Изменение параметров модели Ось

Откройте новое окно КОМПАС-3D. Для этого «стащите» в сторону вкладку Сборка 01.a3d. Перестройте сборку и сохраните ее. Убедитесь, что обозначение и наименование Оси в Дереве изменились (рис. 68).

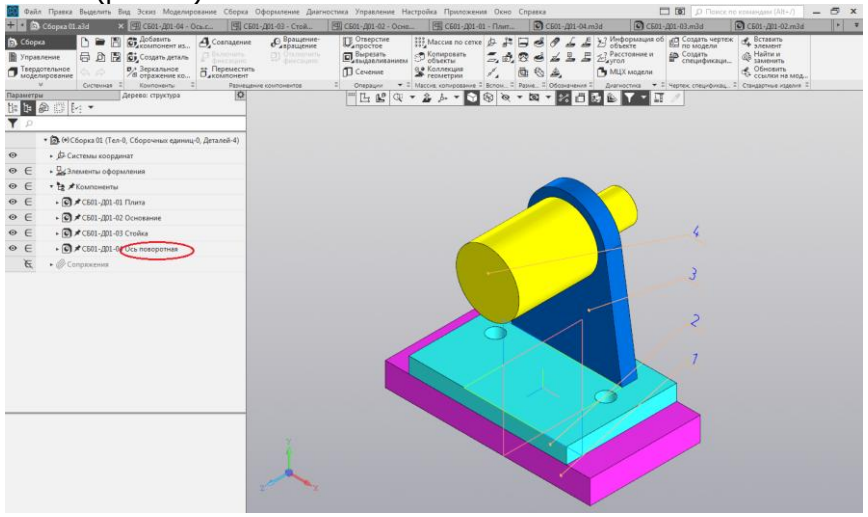

Рис. 68. Изменение наименования компонента Ось в Дереве сборки

Спецификация становится перечеркнутой, вид которой означает, что требуется перестроение (рис. 69). Нажмите кнопку Пе-

рестроить на панели Управление или клавишу <F5>. В спецификации изменятся данные для Оси (рис 70).

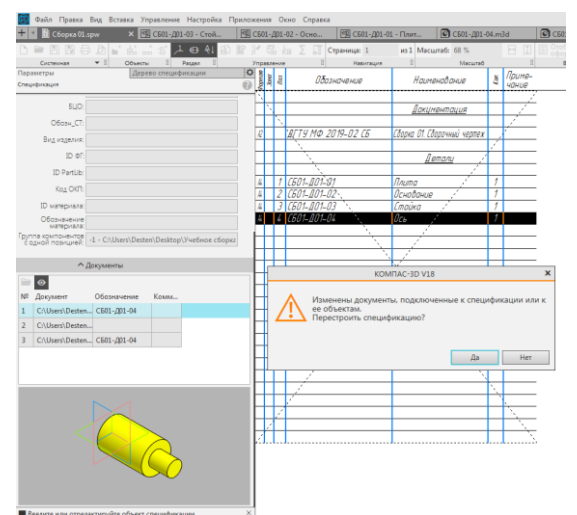

Рис. 69. Требование перестройки спецификации

|                            |                                                                    |                 |                       |            | 28 Файл Правка Вид Вставка Формат Таблица Угравление Настройка Приложения Окно Стравка |                            |                             |               |                                |    |                               |                            |                   |                 |
|----------------------------|--------------------------------------------------------------------|-----------------|-----------------------|------------|----------------------------------------------------------------------------------------|----------------------------|-----------------------------|---------------|--------------------------------|----|-------------------------------|----------------------------|-------------------|-----------------|
| <b>Cocopes 01.spw</b>      |                                                                    |                 |                       |            |                                                                                        |                            |                             |               |                                | 周恩 | Обозначение                   | Наименадание               | Ğ.                | Приме-<br>чание |
|                            | <b>PRRODICITIONS</b>                                               |                 | <b>NYGh</b>           |            | Σ<br>Crpannus 1                                                                        | из 1 Масштаб: 68 %         | ・日田                         |               |                                |    |                               |                            |                   |                 |
| Системная<br>Параметры     | $-1$<br><b>Oftenty</b><br>Дерево спецификации                      | <b>C Passet</b> | $\overline{O}$ !      | Управление | Навигация                                                                              | <b>H</b><br>Macurati       |                             |               |                                |    |                               | <b>Локиментация</b>        |                   |                 |
| Спецификация               |                                                                    |                 | $\theta$ $\mathbb{R}$ |            | Обозначение                                                                            | Назначавания               | $\frac{1}{2}$ $\frac{1}{2}$ |               |                                |    |                               |                            |                   |                 |
|                            |                                                                    |                 |                       |            |                                                                                        |                            |                             |               | E                              |    | <b>AFTY MO 2019-02 CE</b>     | Главка О1 Сборочный чертеж |                   |                 |
| BUO.                       |                                                                    |                 |                       |            |                                                                                        | <u>бокинентация</u>        |                             |               |                                |    |                               |                            |                   |                 |
| Ofice- CT                  |                                                                    |                 |                       |            |                                                                                        |                            |                             |               |                                |    |                               | <b>Bemany</b>              |                   |                 |
| Byz vagence:               |                                                                    |                 |                       |            | BFTY NO 2019-02 (5                                                                     | Сборка ОТ Сборочный чертех |                             |               |                                |    |                               |                            |                   |                 |
| ID OF                      |                                                                    |                 |                       |            |                                                                                        |                            |                             |               | и                              |    | C501-A01-01                   | Плита                      | 1                 |                 |
|                            |                                                                    |                 |                       |            |                                                                                        | Jenory                     |                             | h             |                                |    | 501-101-02                    | Основание                  | 1                 |                 |
| ID PartLib                 |                                                                    |                 |                       |            | 1 (501-801-01                                                                          | Newco                      |                             |               |                                |    | C601-A01-0                    | Cmaúka                     | 7                 |                 |
| Kes OKR                    |                                                                    |                 |                       |            | 501-001-02                                                                             | Основание                  |                             |               |                                | 4  | C501-001-04                   | Ось поборотноя             | 1                 |                 |
| ID waterways:              |                                                                    |                 |                       |            |                                                                                        | Canading                   |                             |               |                                |    |                               |                            |                   |                 |
| Обозначение                |                                                                    |                 |                       |            |                                                                                        | Ось подгодаться            |                             |               |                                |    |                               |                            |                   |                 |
|                            | Группа компонентов<br> - 1 - C:\Users\Dester\Destop\Учебное сборка |                 |                       |            |                                                                                        |                            |                             |               |                                |    |                               |                            |                   |                 |
|                            |                                                                    |                 |                       |            |                                                                                        |                            |                             |               |                                |    |                               |                            |                   |                 |
|                            | А Досументы                                                        |                 |                       |            |                                                                                        |                            |                             |               |                                |    |                               |                            |                   |                 |
| O۰                         |                                                                    |                 |                       |            |                                                                                        |                            |                             |               |                                |    |                               |                            |                   |                 |
| <b>NF</b> Документ         | Обстудников<br>Kenns.                                              |                 |                       |            |                                                                                        |                            |                             | the day.      |                                |    |                               |                            |                   |                 |
| CAUser//Desten C501-001-04 |                                                                    |                 |                       |            |                                                                                        |                            |                             |               |                                |    |                               |                            |                   |                 |
| 2 CAUsers\Desten           |                                                                    |                 |                       |            |                                                                                        |                            |                             |               |                                |    |                               |                            |                   |                 |
| C/Users/Desten C501-201-04 |                                                                    |                 |                       |            |                                                                                        |                            |                             | ž             |                                |    |                               |                            |                   |                 |
| CAUser/Desten              |                                                                    |                 |                       |            |                                                                                        |                            |                             | <b>Rodrig</b> |                                |    |                               |                            |                   |                 |
|                            |                                                                    |                 |                       |            |                                                                                        |                            |                             |               |                                |    |                               |                            |                   |                 |
|                            |                                                                    |                 |                       |            |                                                                                        |                            |                             | R             |                                |    |                               |                            |                   |                 |
|                            |                                                                    |                 |                       |            |                                                                                        |                            |                             |               |                                |    |                               |                            |                   |                 |
|                            |                                                                    |                 |                       |            |                                                                                        |                            |                             | в             |                                |    |                               |                            |                   |                 |
|                            |                                                                    |                 |                       |            |                                                                                        |                            |                             |               |                                |    |                               |                            |                   |                 |
|                            |                                                                    |                 |                       |            |                                                                                        |                            |                             | ą             |                                |    |                               |                            |                   |                 |
|                            |                                                                    |                 |                       |            |                                                                                        |                            | .                           |               |                                |    |                               |                            |                   |                 |
|                            |                                                                    |                 |                       |            |                                                                                        |                            |                             |               |                                |    | <b>By Ace M Brand Ade And</b> |                            |                   |                 |
|                            |                                                                    |                 |                       |            |                                                                                        |                            |                             |               | <b>Fanny</b><br>$\overline{a}$ |    |                               |                            |                   | for form format |
|                            |                                                                    |                 |                       |            |                                                                                        |                            |                             | and Art       |                                |    |                               | Сборка О1                  |                   |                 |
|                            |                                                                    |                 |                       |            |                                                                                        |                            |                             |               | Kezung<br>$\overline{a}$       |    |                               |                            |                   |                 |
|                            | • Введите или отредающруйте объект спецификации                    |                 |                       |            |                                                                                        |                            |                             |               |                                |    | Kongston                      |                            | <b>Oppwort 14</b> |                 |

Рис. 70. Вид спецификации после перестройки

объекта

Проверим состав объектов спецификации. В окне спецификации выделите строку Стойки и нажмите кнопку Показать состав

|                | Системная                    | п<br>টা<br>்க் க்<br>⇔<br>$\bullet$ 3<br>Объесты | EL.                 | $\boldsymbol{\Theta}$<br>AJ<br>囹<br>Paspen | R. | 儡<br>Управление                                        |            | Страница: 1<br>翻                              | из 1 Масштаб: 68 %<br>피<br>Масштаб |        | Ħ               |
|----------------|------------------------------|--------------------------------------------------|---------------------|--------------------------------------------|----|--------------------------------------------------------|------------|-----------------------------------------------|------------------------------------|--------|-----------------|
|                | Параметры<br>Спецификация    |                                                  | Дерево спецификации |                                            |    | $\begin{array}{c} \circ \\ \circ \\ \circ \end{array}$ | <b>QVD</b> | Показать состав объекта<br><b>ИООЗНОЧЕНИЕ</b> | Наименование                       | ķ.     | Приме-<br>чание |
|                | BLIO:                        |                                                  |                     |                                            |    |                                                        |            |                                               | <u> Локиментоция</u>               |        |                 |
|                | Обозн СТ:                    |                                                  |                     |                                            |    |                                                        |            |                                               |                                    |        |                 |
|                | Вид изделия:                 |                                                  |                     |                                            |    | Ŕ                                                      |            | ДГТУ МФ 2019-02 СБ                            | Сборка ОТ. Сборочный чертеж        |        |                 |
|                | ID OF                        |                                                  |                     |                                            |    |                                                        |            |                                               | llemanu                            |        |                 |
|                | ID PartLib:                  |                                                  |                     |                                            |    |                                                        |            |                                               |                                    |        |                 |
|                | Kon OKT:                     |                                                  |                     |                                            |    | A                                                      |            | 1 C601-001-01<br>"601-001-02                  | Плита<br>Основание                 | f<br>1 |                 |
|                | ID материала:                |                                                  |                     |                                            |    |                                                        |            | <i>MA1-01</i>                                 | Стоика                             |        |                 |
|                | Обозначение<br>материала:    |                                                  |                     |                                            |    |                                                        |            | СБО1-ДО1-04                                   | Ось поворотная                     |        |                 |
| ∍              | $\bullet$                    | ↑ Документы                                      |                     |                                            |    |                                                        |            |                                               |                                    |        |                 |
| NR             | Документ                     | Обозначение                                      | KOMMA               |                                            |    |                                                        |            |                                               |                                    |        |                 |
| $\mathbf{1}$   | C:\Users\Desten CE01-201-03  |                                                  |                     |                                            |    |                                                        |            |                                               |                                    |        |                 |
| $\overline{2}$ | C:\Users\Desten              |                                                  |                     |                                            |    |                                                        |            |                                               |                                    |        |                 |
| 3              | C:\Users\Desten              |                                                  |                     |                                            |    |                                                        |            |                                               |                                    |        |                 |
| 4              | C:\Users\Desten CE01-/201-03 |                                                  |                     |                                            |    |                                                        |            |                                               |                                    |        |                 |
|                |                              |                                                  |                     |                                            |    |                                                        |            |                                               |                                    |        |                 |
|                |                              |                                                  |                     |                                            |    |                                                        |            |                                               |                                    |        |                 |
|                |                              |                                                  |                     |                                            |    |                                                        |            |                                               |                                    |        |                 |
|                |                              |                                                  |                     |                                            |    |                                                        |            |                                               |                                    |        |                 |
|                |                              |                                                  |                     |                                            |    |                                                        |            |                                               |                                    |        |                 |

Рис. 71. Показ состава объекта Стойка

В сборке будет подсвечена Стойка и линия-выноска к ней.

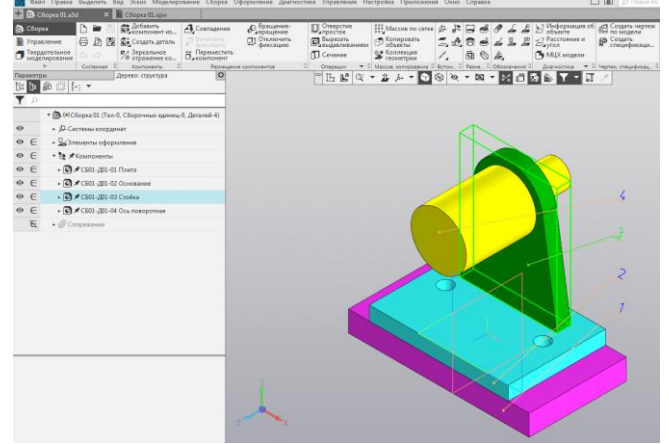

Рис. 72. Проверка связи объекта спецификации Стойка с 3D-сборкой

Если выделить поочередно строки других деталей в спецификации, то они также будут подсвечиваться в модели. Следовательно, в системе автоматически сформировались связи между 3D-сборкой и спецификацией, между сборкой и сборочным чертежом.

Чтобы просматривать объекты спецификации в чертеже, необходимо добавить позиционные линии-выноски сборочного чертежа в состав геометрии объектов спецификации Плиты, Основания, Стойки и Оси.

Для этого в сборочном чертеже должен быть включен подчиненный режим.

Подчиненный режим — специальный вид режима для работы с имеющимися в чертеже или сборке данными для спецификации. Этими данными являются свойства составных частей изделия. Свойства каждой составной части представлены в виде одного объекта спецификации. Объекты отображаются в таблице спецификации, стиль которой входит в текущее описание спецификации.

Для перехода в подчиненный режим используется команда Управление — Спецификация — Редактировать объекты спецификации (рис.73).

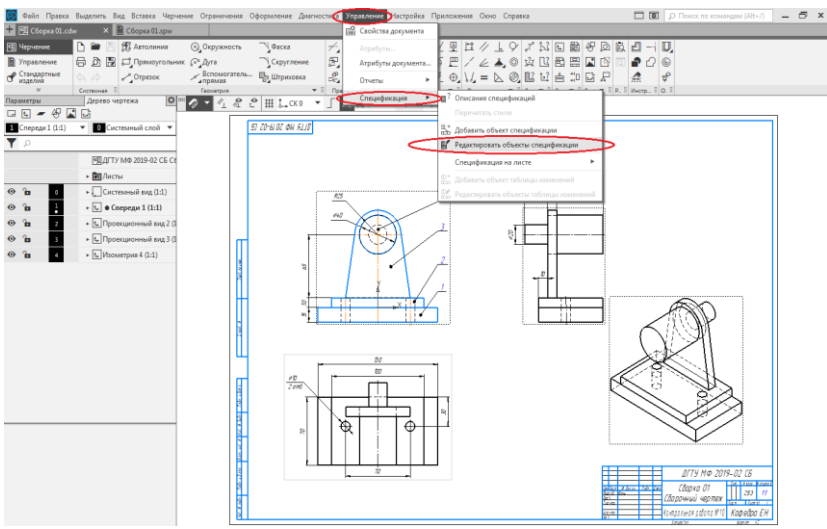

Рис. 73. Переход в подчиненный режим

После перехода в подчиненный режим для работы с объектами спецификации в окне КОМПАС-3D создается новая вкладка с колонками и разделами, идентичными колонкам и разделам спецификации. Эта вкладка практически не отличается от вкладки для редактирования документа-спецификации. Только на ее заголовке показывается не имя документа-спецификации, а имя документа, в котором находятся данные для спецификации, и ремарка « Объекты спецификации». Кроме того, признаком подчиненного режима работы с объектами спецификации являются оранжевый цвет заголовков вкладки и Панели параметров, а также наличие в

| (рис. 74).<br>правом верхнем углу вкладки значка режима |                                                                                                 |  |                   |                                    |                                          |     |                        |  |  |  |  |  |
|---------------------------------------------------------|-------------------------------------------------------------------------------------------------|--|-------------------|------------------------------------|------------------------------------------|-----|------------------------|--|--|--|--|--|
|                                                         | $ \sigma$ $\rightarrow$<br>Файл Правка Вид Вставка Управление Настройка Приложения Окно Справка |  |                   |                                    |                                          |     |                        |  |  |  |  |  |
| T C6opxa 01 -> O6bect X E C6opxa 01.cdw                 |                                                                                                 |  |                   | C6opxa 01.spw                      |                                          |     |                        |  |  |  |  |  |
| ∎`க்க்<br>R                                             |                                                                                                 |  | ◎ ▼               | из 1 Масштаб: 100 %<br>Страница: 1 | ・日目<br>Завершить<br>редактирован.        |     |                        |  |  |  |  |  |
| Passan<br>Circretivian<br>Ofsection                     |                                                                                                 |  | <b>Управления</b> | Hasmauck<br>. .                    | Macuraó<br>Benna                         |     |                        |  |  |  |  |  |
| Параметры<br>Объекты стешибукации                       |                                                                                                 |  | 12 B              | Обозначение                        | Наименавание                             | Kαπ | Noume-<br><b>YOHUP</b> |  |  |  |  |  |
| ∧ Информация                                            |                                                                                                 |  |                   |                                    |                                          |     |                        |  |  |  |  |  |
| Тип: Пустая строка                                      |                                                                                                 |  |                   |                                    | Детали                                   |     |                        |  |  |  |  |  |
| Раздел: Детали                                          |                                                                                                 |  |                   |                                    |                                          |     |                        |  |  |  |  |  |
|                                                         | м                                                                                               |  |                   | C601-001-01                        | <b><i><u><i><u>Douma</u></i></u></i></b> |     |                        |  |  |  |  |  |
|                                                         | M                                                                                               |  |                   | 2 СБО1-ДО1-02                      | Основание                                |     |                        |  |  |  |  |  |
|                                                         | M                                                                                               |  |                   | 3   <i>СБО1-ДО1-03</i>             | Стайка                                   |     |                        |  |  |  |  |  |
|                                                         |                                                                                                 |  |                   | СБО1-ЛО1-О4                        | Ось поворотная                           |     |                        |  |  |  |  |  |
|                                                         |                                                                                                 |  |                   |                                    |                                          |     |                        |  |  |  |  |  |

Рис. 74. Подчиненный режим

Назначение подчиненного режима:

• просмотр и редактирование имеющихся объектов спецификации,

• создание новых базовых объектов спецификации (в результате в документе создается новая составная часть, а введенные при создании объекта спецификации сведения становятся значениями свойств этой составной части),

• настройка отображения объектов в спецификациях разных стилей.

Чтобы выйти из подчиненного режима работы с объектами спецификации, можно выполнить любое из следующих действий:

• вызвать команду Файл — Завершить редактирование объектов спецификации;

• щелкнуть мышью по «крестику» в заголовке вкладки;

• щелкнуть мышью по значку режима.

Так как объекты спецификации сохраняются в документе сразу после их создания/редактирования, запрос на сохранение произведенных в подчиненном режиме изменений не выдается.

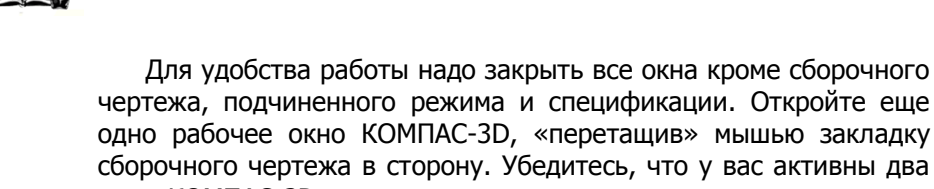

окна КОМПАС-3D - окно подчиненного режима и окно чертежа. Подвиньте границы окон так, чтобы на экране одновременно были видны оба документа (рис. 75).

**Внимание!** щим способом. Чтобы окно подчиненного режи-Окна на экране можно разместить следуюма заняло левую половину экрана, активизируйте его и нажмите комбинацию клавиш <Win>+<←>, чтобы окно чертежа заняло правую половину, активизируйте его и нажмите комбинацию клавиш <Win>+<→>.

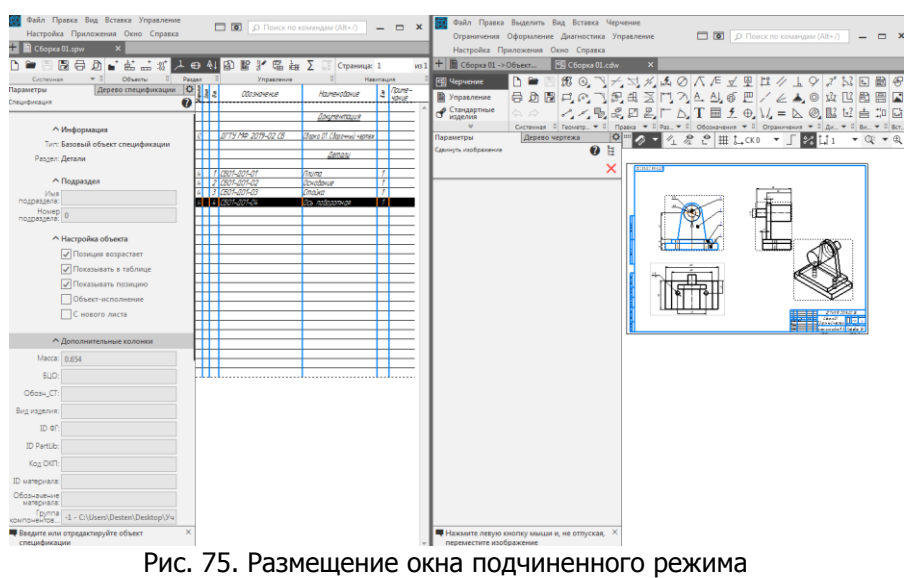

и окна чертежа на экране

Включим в состав объекта спецификации Плита ее геометрию на чертеже. Для этого в таблице щелкните мышью по строке Пли-

та. Нажмите кнопку Редактировать состав объекта~ ~на па-

l∉

**СЁИФ** Управление дистанционного обучения и повышения квалификации Черчение

> нели Управление или вызовите команду из контекстного меню (рис. 76).

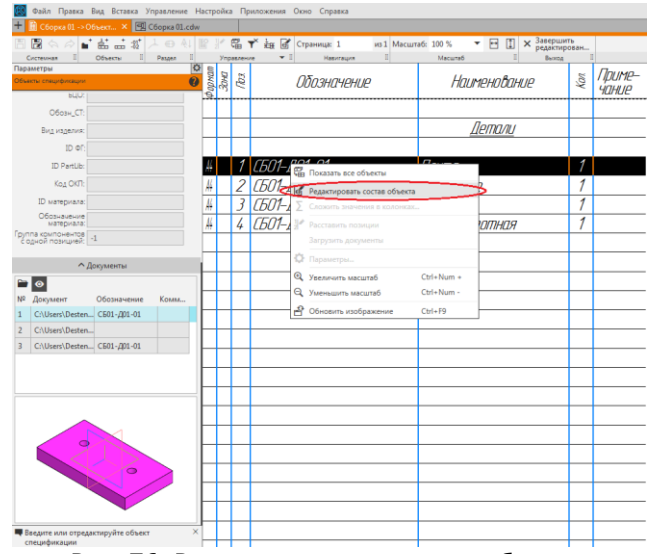

Рис. 76. Редактирование состава объекта Выделите линии изображения этой детали на всех видах чертежа и позиционную линию-выноску (рис.77).

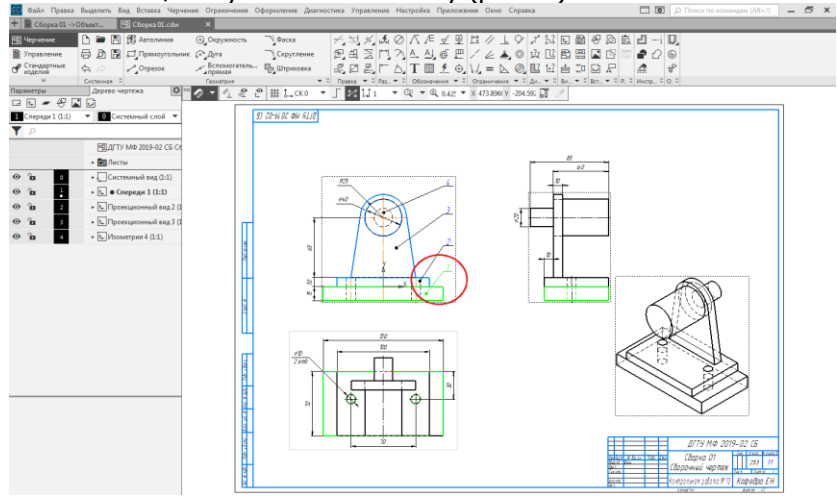

Рис. 77. Выделение линий изображения и позиционной линиивыноски детали Плита на сборочном чертеже

В появившемся на экране сообщении системы нажмите кнопку Добавить, тем самым подтверждая добавление выделенной геометрии в объект спецификации (рис.78).

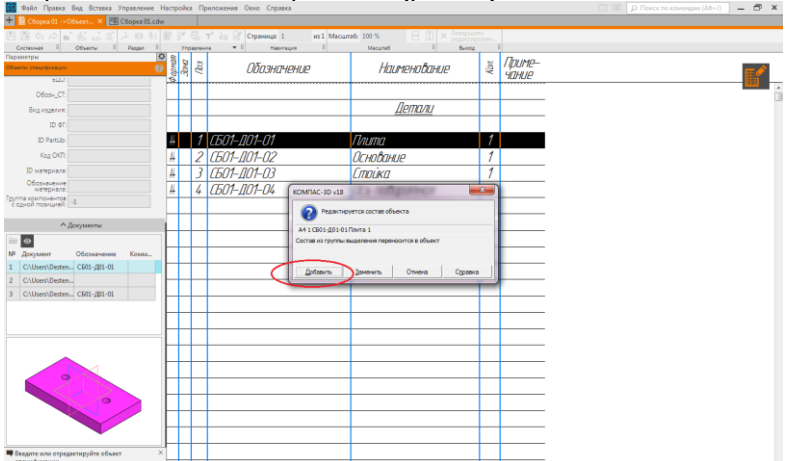

Рис. 78. Добавление выделенной геометрии детали Плита в спецификацию

Выполните такие же действия для всех остальных объектов – Основание, Стойка и Ось (рис. 79).

| Вид Вставка Управление Настройка Приложения Окно                                                                                                    |                                                                  | Оайл Правка Выделить Вид Вставка Черчение Ограничения Оформление Диагностика Управление                                      |
|----------------------------------------------------------------------------------------------------|------------------------------------------------------------------|----------------------------------------------------------------------------------------------------|
|                                                                                                    | $\Box$ [0] $\Box$ $\Box$ Поиск по компидам (Alt+/)<br>$  \times$ | $+$ $\left  \frac{1}{2} \right $ Chopica 01.cdw                                                                              |
| Ofneet., X                                                                                                    |                                                                  | <b>Hij Hepvense</b><br>h ■ 图 图 Arronwess<br><b>©</b> , Окружность<br>V Obcka<br>усечь кривно                                 |
| $\begin{array}{ccc} \begin{array}{c} \text{A} & \text{B} & \text{C} \\ \text{C} & \text{D} & \text{A} \end{array} & \begin{array}{c} \text{A} & \text{C} \\ \text{C} & \text{C} \end{array} & \begin{array}{c} \text{C} \\ \text{D} & \text{A} \end{array} & \begin{array}{c} \text{C} \\ \text{C} \end{array} & \begin{array}{c} \text{C} \\ \text{C} \end{array} & \begin{array}{c} \text{C} \\ \text{C} \end{array} & \begin{array}{c} \text{C} \\ \text{D} \end{array} & \begin{$<br>из 1 Масштаб: 100 % | <b>HIX</b>                                                       | пт Переместить п<br>号 D 图 El Opsusyronamic @ Ara<br><b>S</b> <i>Ynpasnemie</i><br>Скрутление<br><b>CAMPARA</b>               |
| Officers I Passes<br>$-1$<br>$\left  \cdot \right $<br><b>STOREMOUR</b><br>Навигация<br>$\circ$                                                                                                    | 59.7<br>Масштаб                                                  | - Вспомогатель<br>• Стандартные<br>At Komas<br>$\Leftrightarrow$ $\therefore$ Orpeste<br><b>ER Ultprocess</b><br>CAVIDADIANA |
| igosan<br>30×0<br><b>B</b><br>Облэнпчение<br>Ś.                                                                                                    | Наименова                                                        | Системная<br>Геометрия<br>۰<br>Дерево чертежа<br>IO.<br><b>истометры</b><br>L_CKO<br>ø                                       |
|                                                                                                    |                                                                  | $\Box$ mathbb{Z} = \mathcal{L}<br>夏日知に再現す<br>Cnepear1 (1:1)<br>V Cистемный слой V                                            |
|                                                                                                    | Demanu                                                           | TΙρ                                                                                                    |
|                                                                                                    |                                                                  | ВДДГТУ МФ 2019-02 СБ С                                                                                                    |
| СБО1-ДО1-О1<br>M                                                                                                    | <b><i><u><i>Dauma</i></u></i></b>                                | » Bill Ancrea                                                                                                    |
| Ш<br>СБО1-ЛО1-02                                                                                                    | Основание                                                        | $\Theta$ in<br>• Системный вид (1:1)                                                                                         |
| $ccot$ and an                                                                                                    | $\overline{\phantom{a}}$ Crouka                                  | $\otimes$ $\mathbf{h}$<br>$\triangleright$ $\boxed{\subseteq}$ <b>e</b> Cnepegue 1 (1:1)                                     |
| KOMFIAC-3D v18                                                                                                    | Ось поворотная                                                   | $\bullet$ $\bullet$<br>• Проводномный вид 2 (1)                                                                              |
| • Редактируется состав объекта<br>$-1$                                                                                                    |                                                                  | $\bullet$ $\bullet$<br>» C Проекционный вид 3 (1)                                                                            |
| А4 4 СБ01-Д01-04 Ось поворотная 1                                                                                                    |                                                                  | » IL Mouerons 4 (1:1)<br>$\bullet$ $\bullet$                                                                                 |
| Досименты<br>Состав из гочтлы выделения переносится в объект                                                                                                    |                                                                  |                                                                                                    |
|                                                                                                    |                                                                  |                                                                                                    |
| Обозначение<br>Отмена<br>Добавить<br>Стравка                                                                                                    |                                                                  |                                                                                                    |
| n., C501-201-04                                                                                                    |                                                                  |                                                                                                    |
| $n_{\rm H}$                                                                                                    |                                                                  |                                                                                                    |
| $n = \text{C}501 - \text{J}01 - 04$                                                                                                    |                                                                  |                                                                                                    |
|                                                                                                    |                                                                  |                                                                                                    |
|                                                                                                    |                                                                  |                                                                                                    |
|                                                                                                    |                                                                  |                                                                                                    |
|                                                                                                    |                                                                  |                                                                                                    |
|                                                                                                    |                                                                  |                                                                                                    |
|                                                                                                    |                                                                  |                                                                                                    |
|                                                                                                    |                                                                  |                                                                                                    |
|                                                                                                    |                                                                  |                                                                                                    |
|                                                                                                    |                                                                  |                                                                                                    |
| едистируйте объект                                                                                                    |                                                                  |                                                                                                    |
|                                                                                                    |                                                                  |                                                                                                    |

Рис. 79. Добавление выделенной геометрии детали Ось поворотная в спецификацию

Сохраните документ кнопкой Сохранить  $\boxed{m}$ . Выйдите из подчиненного режима, выключив кнопку Редактирование объектов спецификации **в графической области или нажмите кноп**ку Завершить редактирование **\*** на панели Выход.

Просмотрим объекты спецификации на сборочном чертеже. Для этого в чертеже сделайте вид спереди текущим. Обратите внимание на то, что обозначения позиций на чертеже имеют цвет согласно настройке системы для ссылок. Это говорит о том, что они включены в объекты спецификации. Номера позиций автоматически сменились согласно нумерации в спецификации.

Проверим, каким объектам документа-спецификации соответствуют позиции в чертеже. Щелкните мышью по строке специфи-

кации Плиты. Нажмите кнопку Показать состав объекта **на** на панели Управление. В окне чертежа будет подсвечена деталь Плита (рис. 80). Укажите в спецификации другие детали сборки и посмотрите, будут ли они выделены в окне сборочного чертежа (рис.81).

Для завершения работы выключите кнопку Показать состав объекта **не и нажмите кнопку Отображать оформление** , запол-

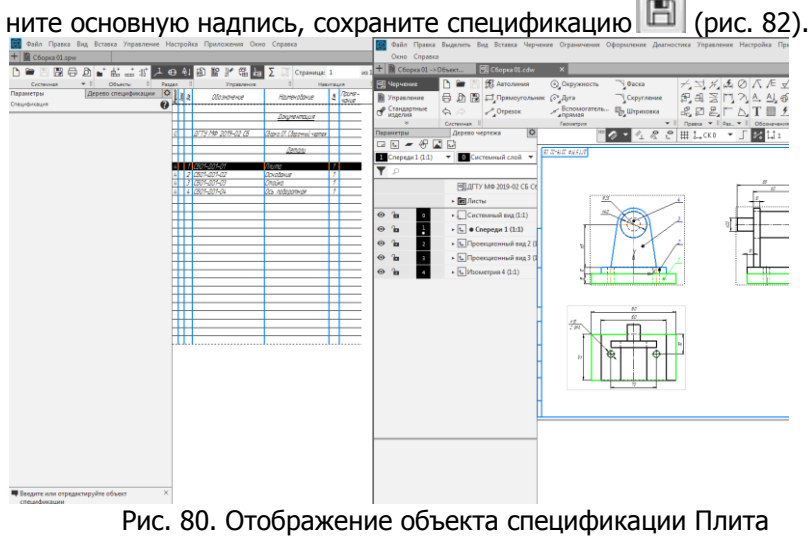

в сборочном чертеже

**СЁИФ** Управление дистанционного обучения и повышения квалификации

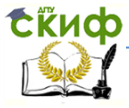

#### Черчение

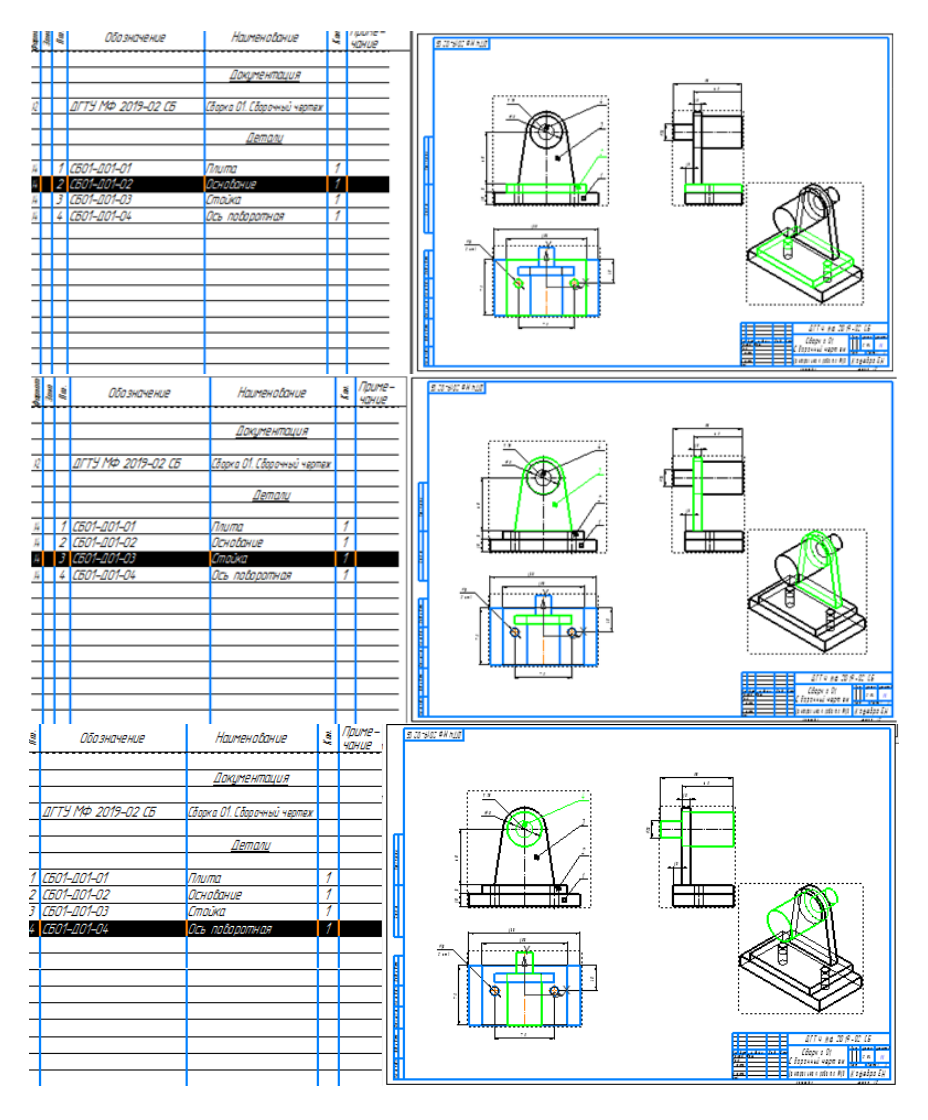

Рис. 81. Отображение других объектов спецификации в сборочном чертеже

Управление дистанционного обучения и повышения квалификации

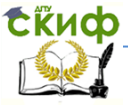

#### Черчение

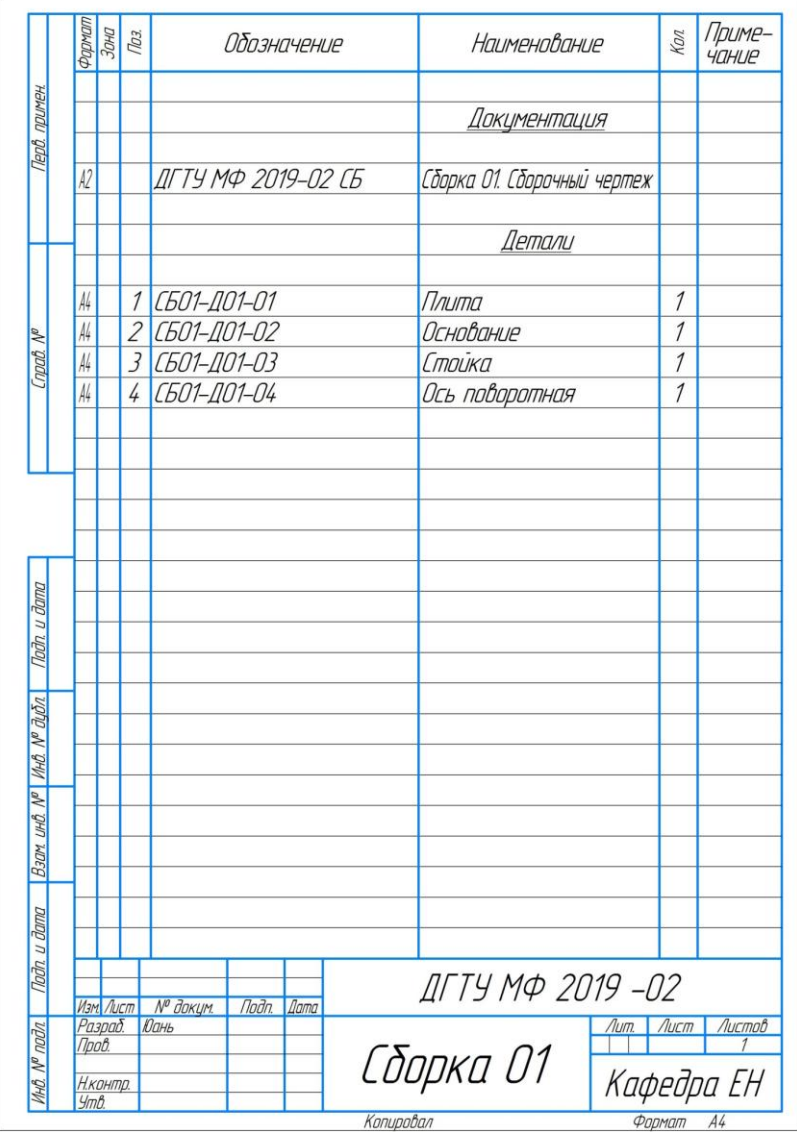

Рис. 82. Спецификация Сборки 01

## <span id="page-60-0"></span>**СПИСОК ИСПОЛЬЗОВАННОЙ ЛИТЕРАТУРЫ**

- 1. Ефремов, Г. В. Инженерная и компьютерная графика на базе графических систем: учебное пособие для вузов /Г. В. Ефремов, С. И. Нюкалова. - Старый Оскол: ТНТ, 2014. – 256 с.
- 2. Большаков, В. П. Твердотельное моделирование деталей в САD-системах: AutoCAD, КОМПАС-3D,SolidWorks, Inventor, Creo: учебный курс (рекомендовано УМО)/ В. П.Большаков, А. Л. Бочков, Ю. Т.Лячек .- СПб: Питер, 2014.- 304 с.
- 3. Азбука КОМПАС -3D. [Электронный ресурс].- 2018.- 487 с. Режим доступа: [https://kompas.ru/source/info\\_](https://kompas.ru/source/info_%20materials/2018/Azbuka_KOMPAS-3D.pdf) [materials/2018/Azbuka\\_KOMPAS-3D.pdf](https://kompas.ru/source/info_%20materials/2018/Azbuka_KOMPAS-3D.pdf) (дата обращения 03.02.2019).
- 4. КОМПАС -3D v18. Спецификация, связанная с чертежом. [Электронный ресурс].- 2018. Режим доступа: https://kompas.ru/ publications/ [video/news/2018-7-kompas-](https://kompas.ru/%20publications/%20video/news/2018-7-kompas-3d-v18-specifikaciya-svyazannaya-s-chertezhom/)[3d-v18-specifikaciya-svyazannaya-s-chertezhom/](https://kompas.ru/%20publications/%20video/news/2018-7-kompas-3d-v18-specifikaciya-svyazannaya-s-chertezhom/) (дата обращения 03.02.2019).
- 5. КОМПАС -3D v18. Спецификация, связанная со сборкой. [Электронный ресурс].- 2018. Режим доступа: [https://kompas.ru/publications/video/news/2018-8-kompas-](https://kompas.ru/publications/video/news/2018-8-kompas-3d-v18-specifikaciya-svyazannaya-so-sborkoj/)[3d-v18-specifikaciya-svyazannaya-so-sborkoj/\(](https://kompas.ru/publications/video/news/2018-8-kompas-3d-v18-specifikaciya-svyazannaya-so-sborkoj/)дата обращения 03.02.2019).